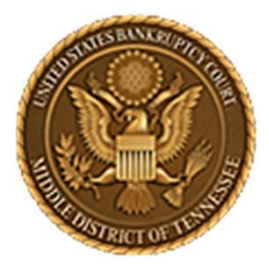

**Middle District of Tennessee701 Broadway, Room 170, Nashville, Tennessee 37203**

# CM/ECF STEP ‐BY ‐STEP INSTRUCTION

# **DOCKETING AN ADVERSARY PROCEEDING**

### 29 AUGUST 2018

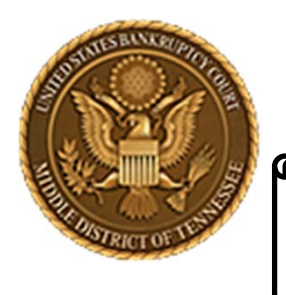

**Middle District of Tennessee**

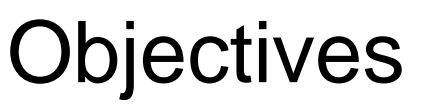

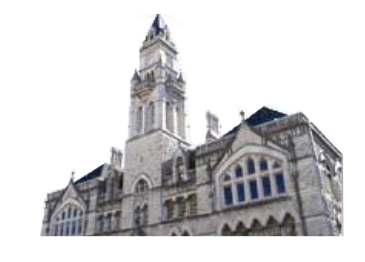

When you complete review of these instructions, you should be able to:

- □ Understand CM/ECF Requirements for docketing
- $\Box$  How to Log in to CM/ECF
- $\Box$  How to Docket an Adversary Proceeding
- $\Box$  How to Create a New Party

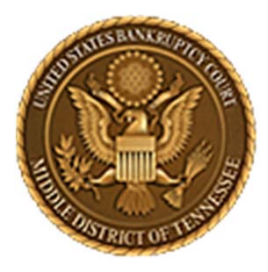

**Middle District of Tennessee701 Broadway, Room 170, Nashville, Tennessee 37203**

# **CM/ECF REQUIREMENTS FOR DOCKETING**

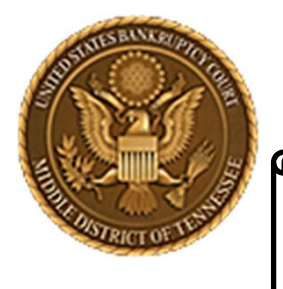

### **Middle District of Tennessee**

STEP 1

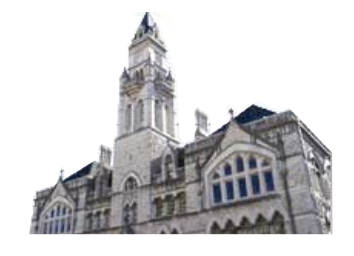

When interfacing with CM/ECF please know that there are required hardware and software.

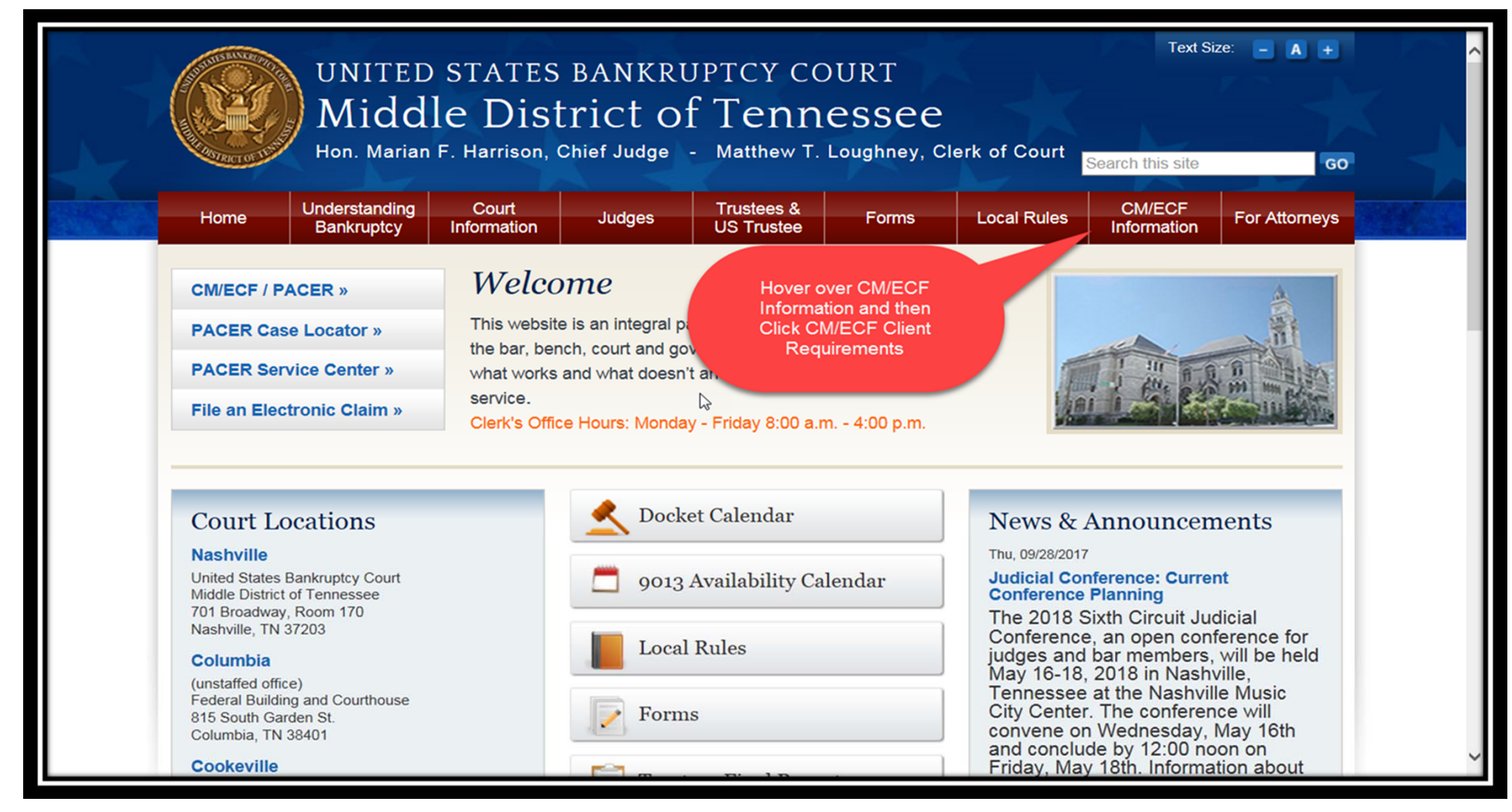

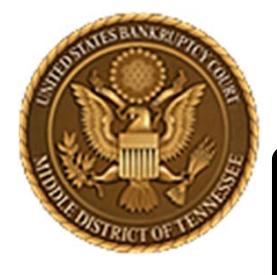

### **Middle District of Tennessee**

STEP 2

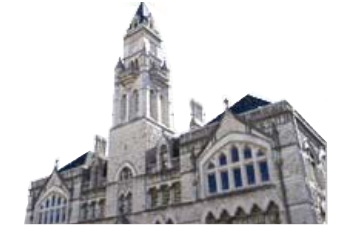

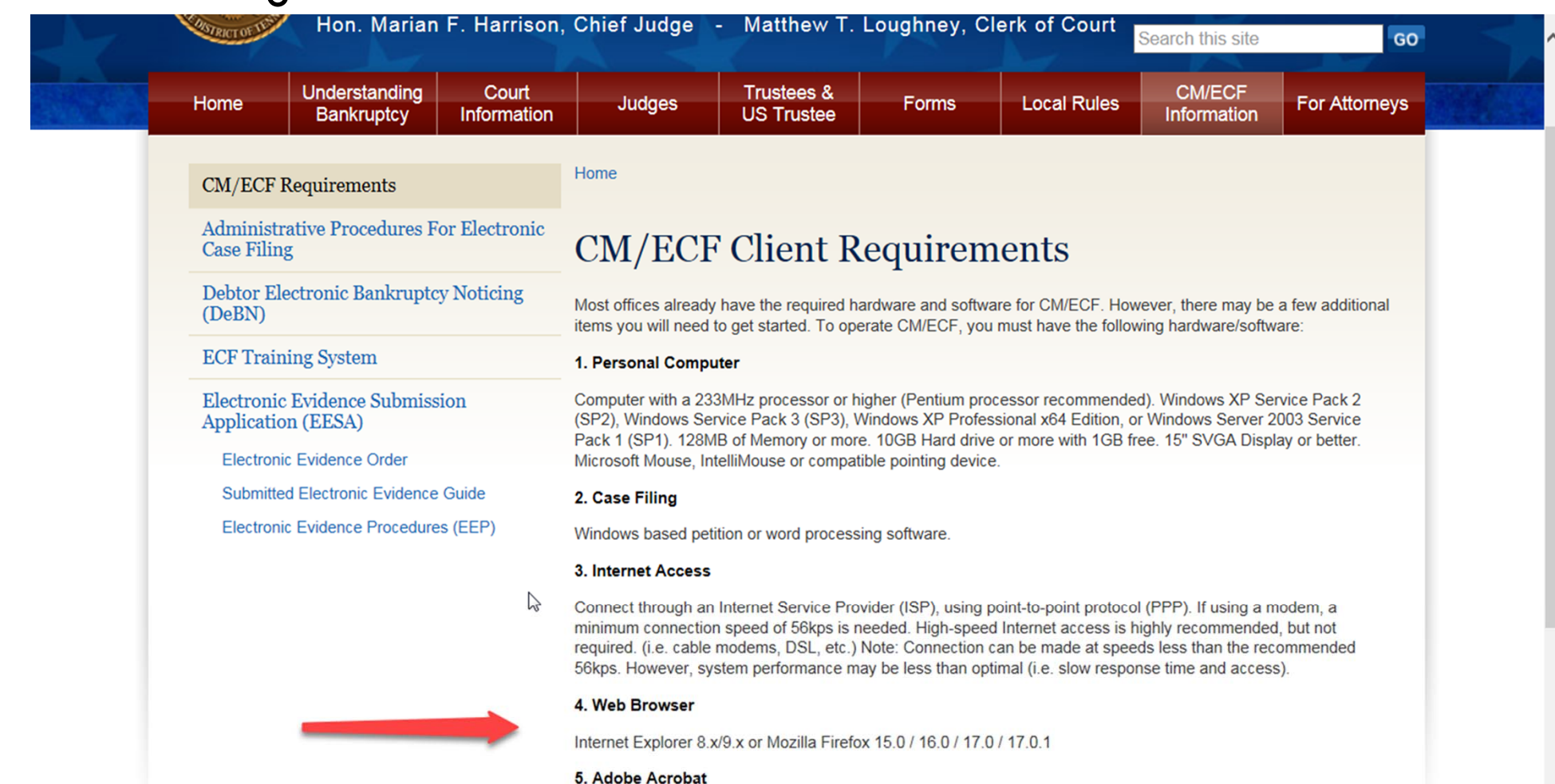

CM/ECF requires documents to be filed in portable document format (PDF). Adobe Acrobat PDF Writer Software converts documents from word processor format to PDF. Acrobat Writer versions 3.x, 4.x, 5.x, & 6.x adequately meet the CM/ECF filing requirements.

Note: This is something you will have to purchase - downloading from the Internet only gives you Acrobat Reader

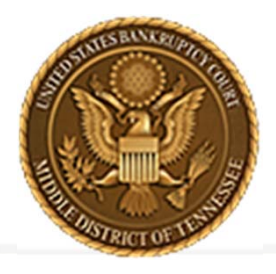

**Middle District of Tennessee 701 Broadway, Room 170, Nashville, Tennessee 37203**

# **LOGGING IN TO CM/ECF**

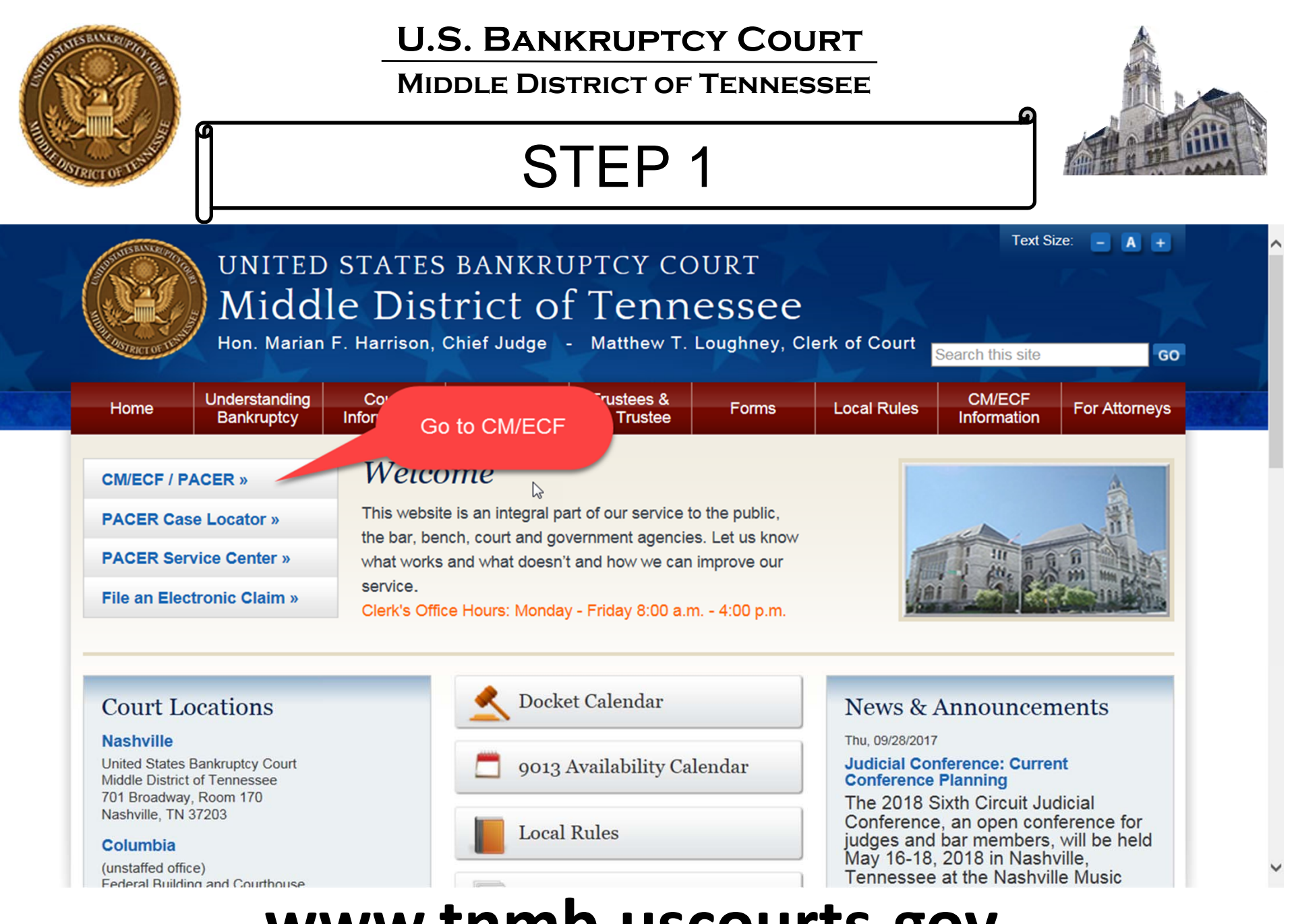

# **www.tnmb.uscourts.gov**

### **Middle District of Tennessee**

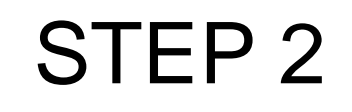

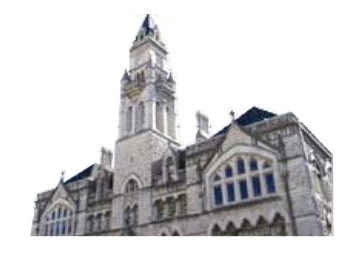

## **CM/ECF Filer or PACER Login**

#### **Notice**

This is a Restricted Web Site for Official Court Business only. Unauthorized entry is prohibited and subject to prosecution under Title 18 of the U.S. Code. All activities and access attempts are logged.

#### Instructions for viewing filed documents and case information:

If you do not need filing capabilities, enter your PACER login and password. If you do not have a PACER login, you may register online at http://www.pacer.gov.

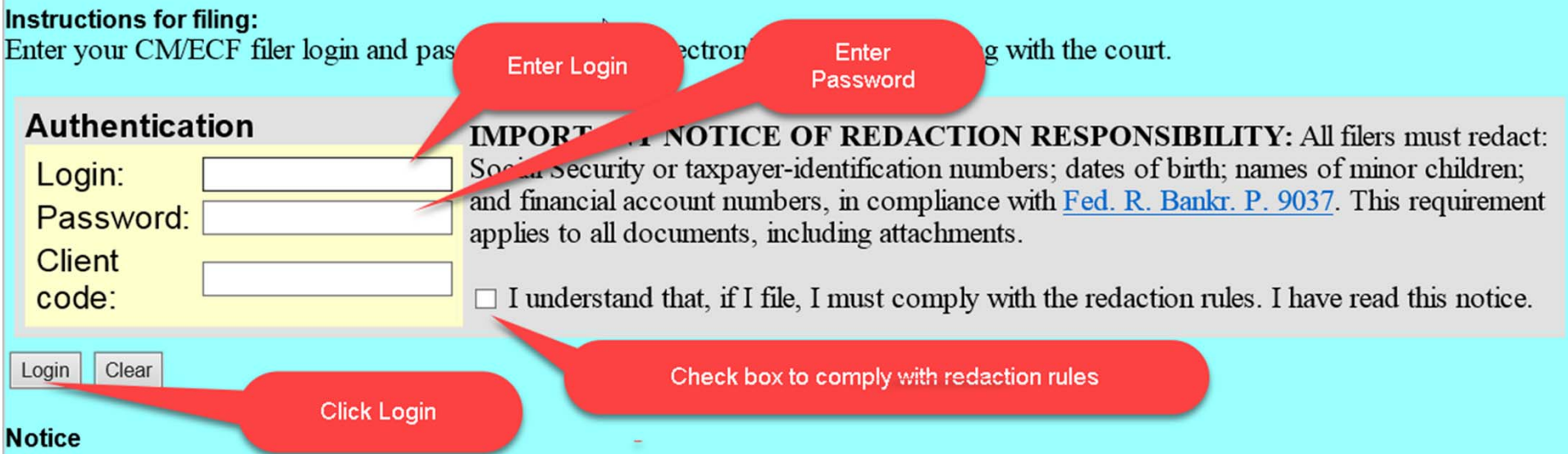

#### An access fee of \$0.10 per page or \$2.40 per document with an audio attachment, as approved by the Judicial Conference of the United States, will be assessed for access to this service. For more information about CM/ECF, click here or contact the PACER Service Center at (800) 676-6856.

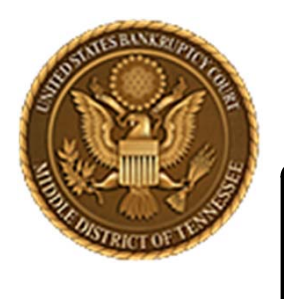

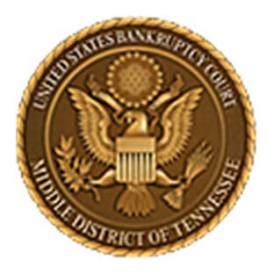

**Middle District of Tennessee701 Broadway, Room 170, Nashville, Tennessee 37203**

# **DOCKETING AN ADVERSARY PROCEEDING**

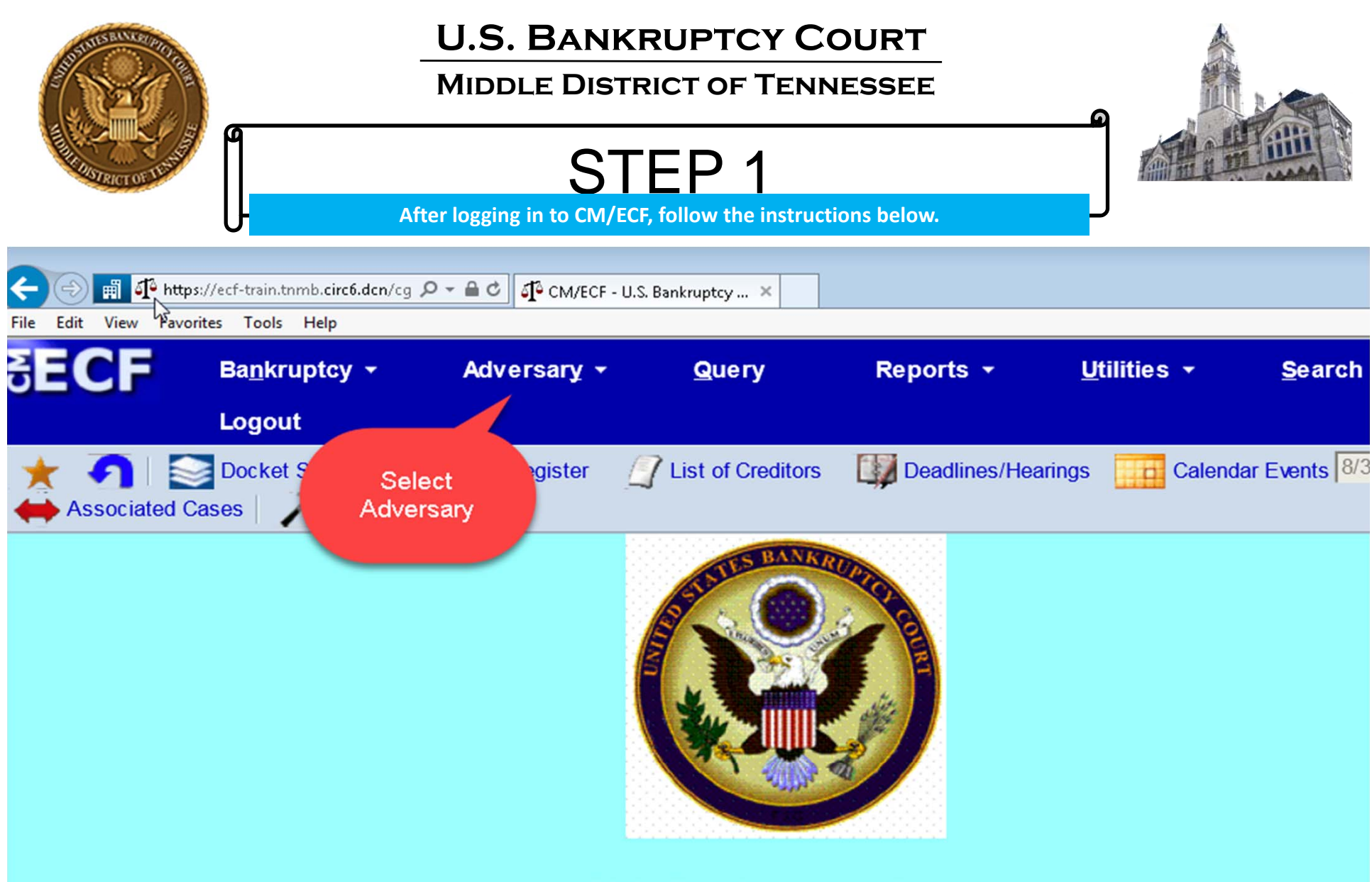

**U.S. Bankruptcy Court Middle District of Tennessee - TRAINING SYSTEM Official Court Electronic Document Filing System** 

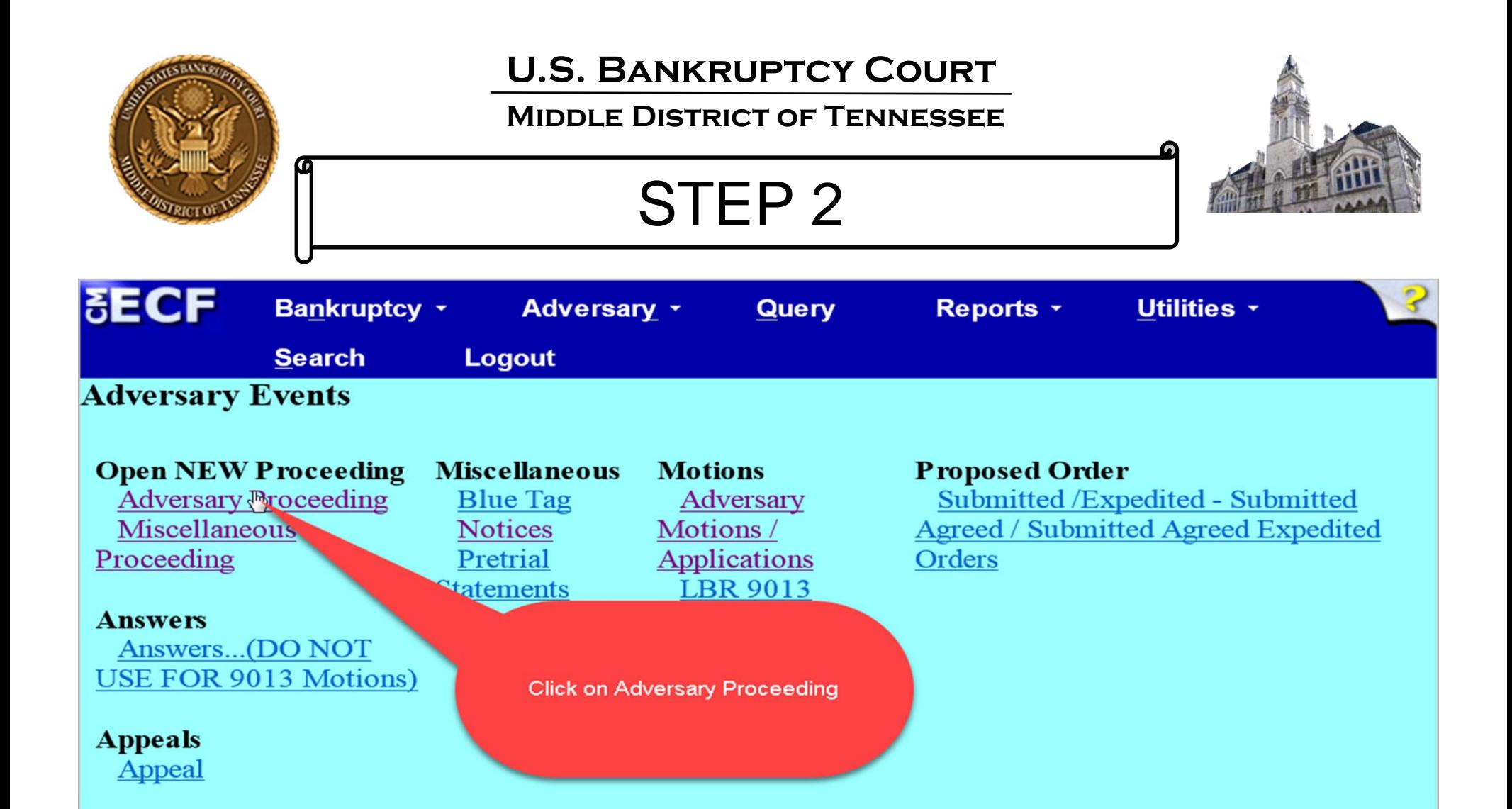

# **OPENING AN ADVERSARY PROCEEDING**

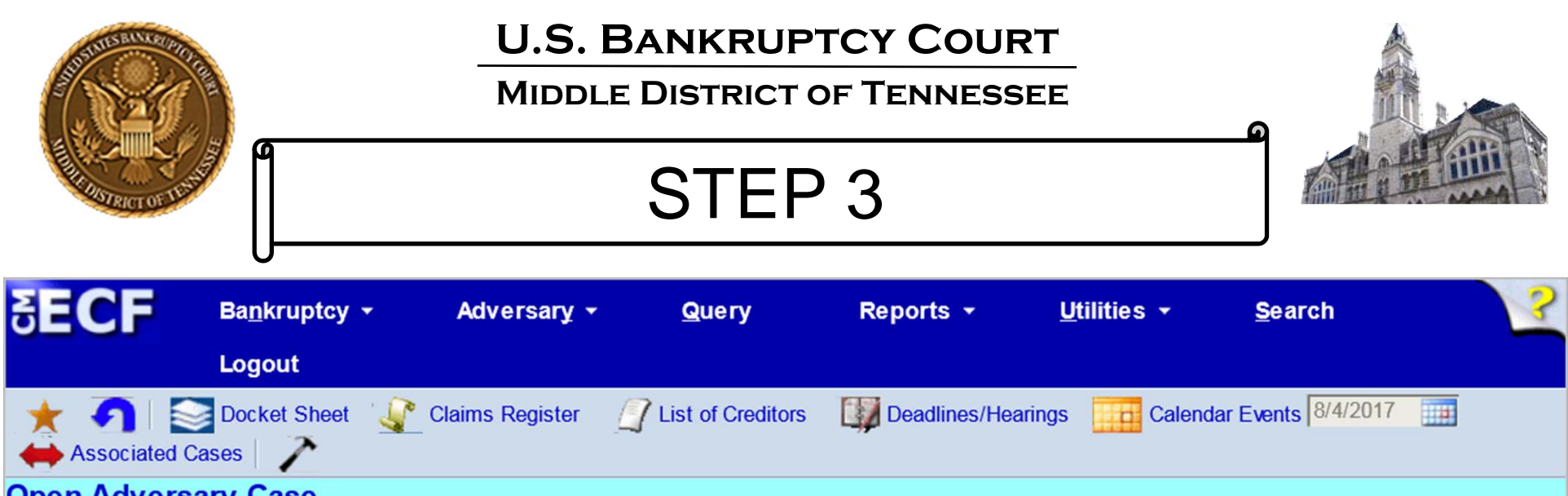

#### **Open Adversary Case**

If filing a LBR 7001-1 Expedited Complaint for Turnover in a Ch 13 case or Notice of Removal, select n for Complaint on the following screen. Please continue opening AP Case.

Ĩ

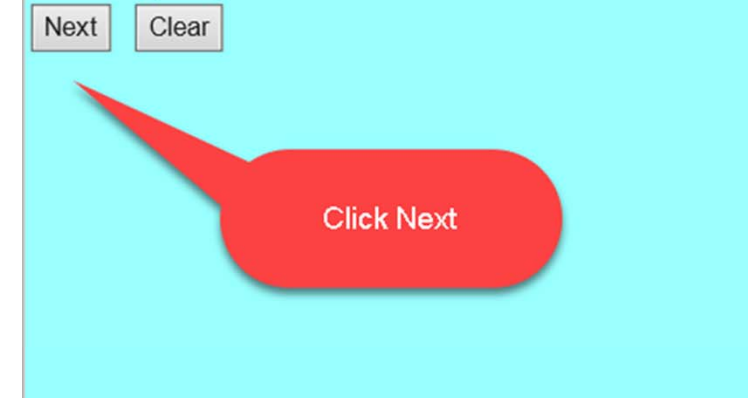

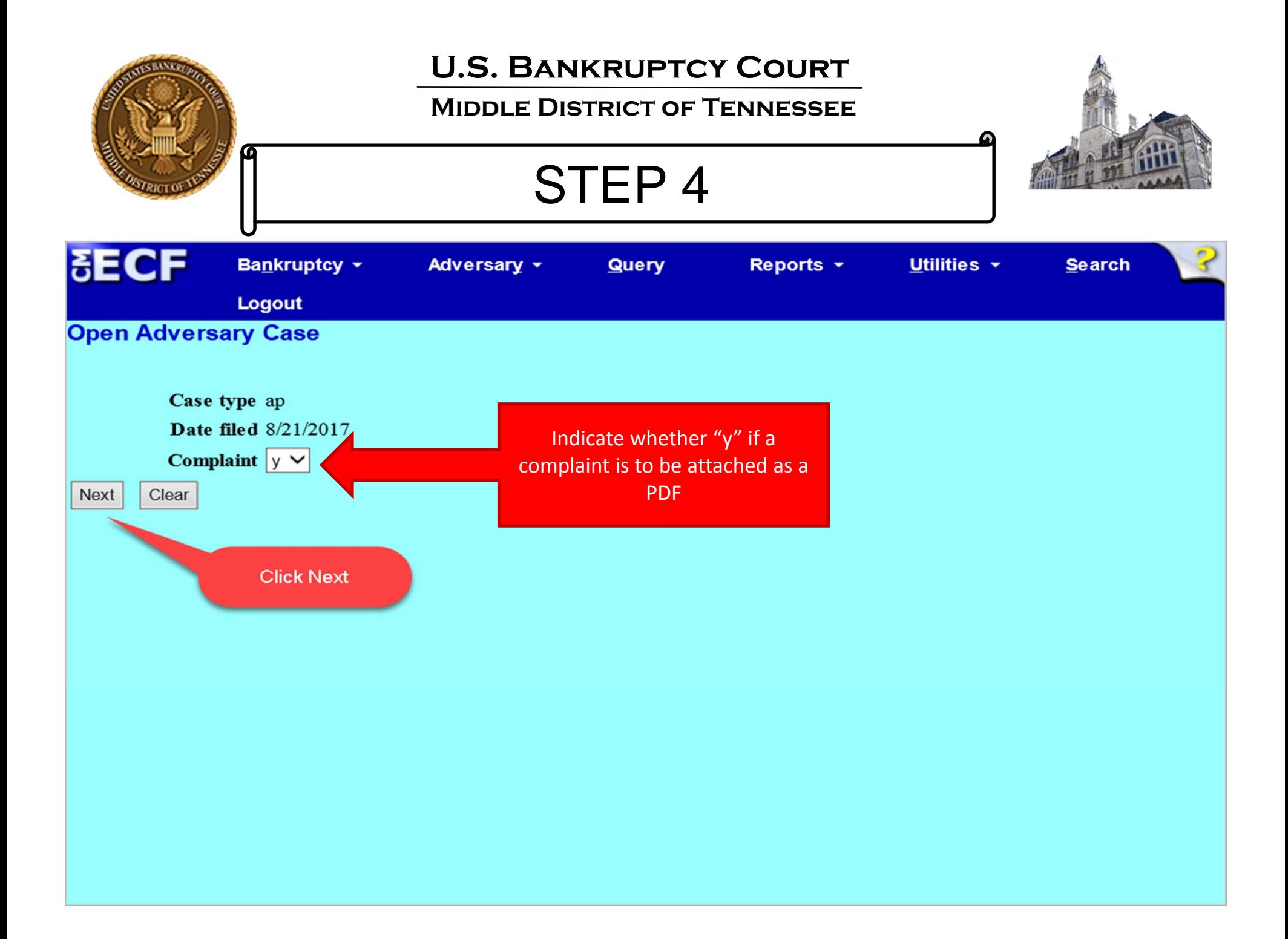

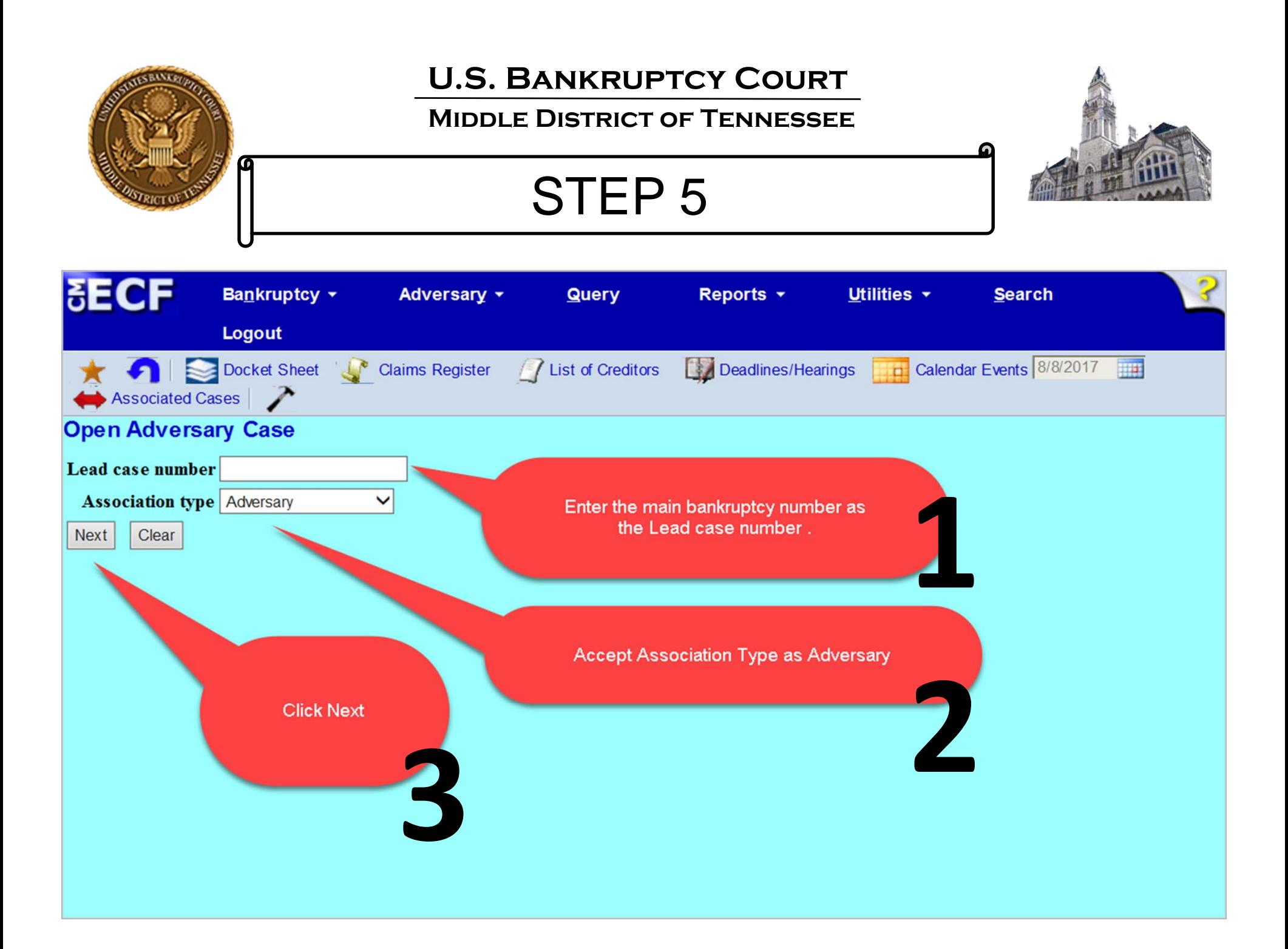

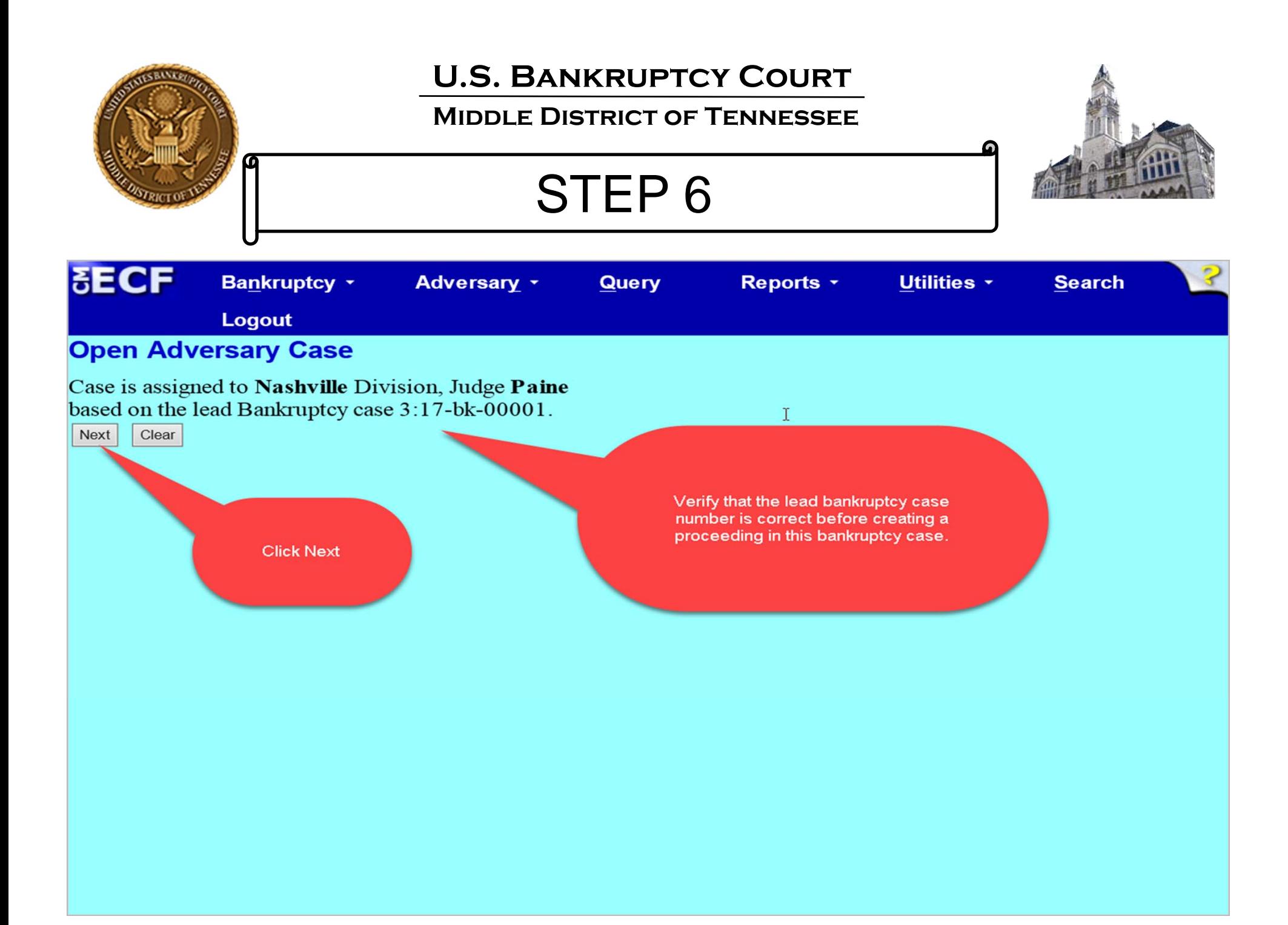

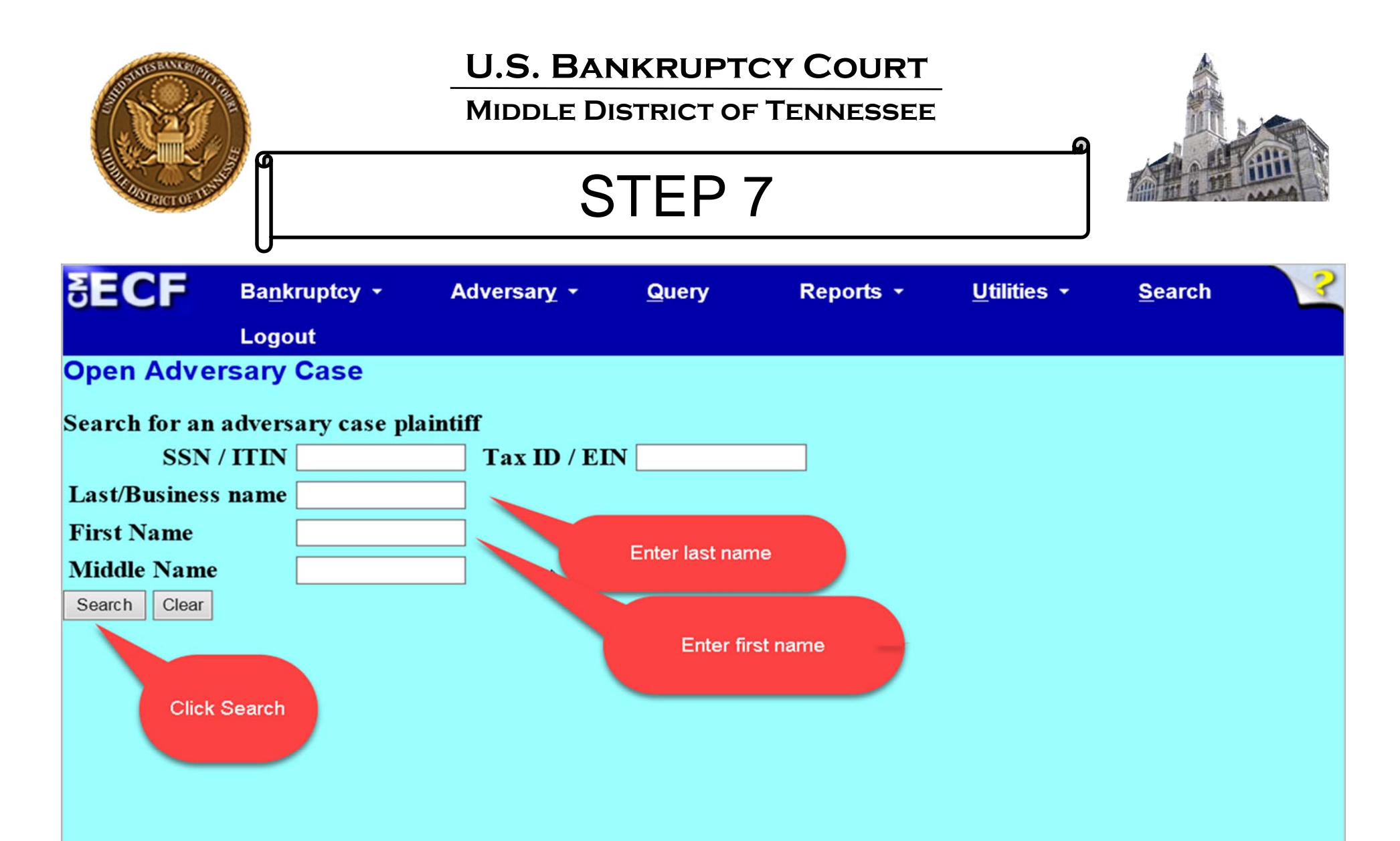

## **SELECT AN ADVERSARY PARTY PLAINTIFF**

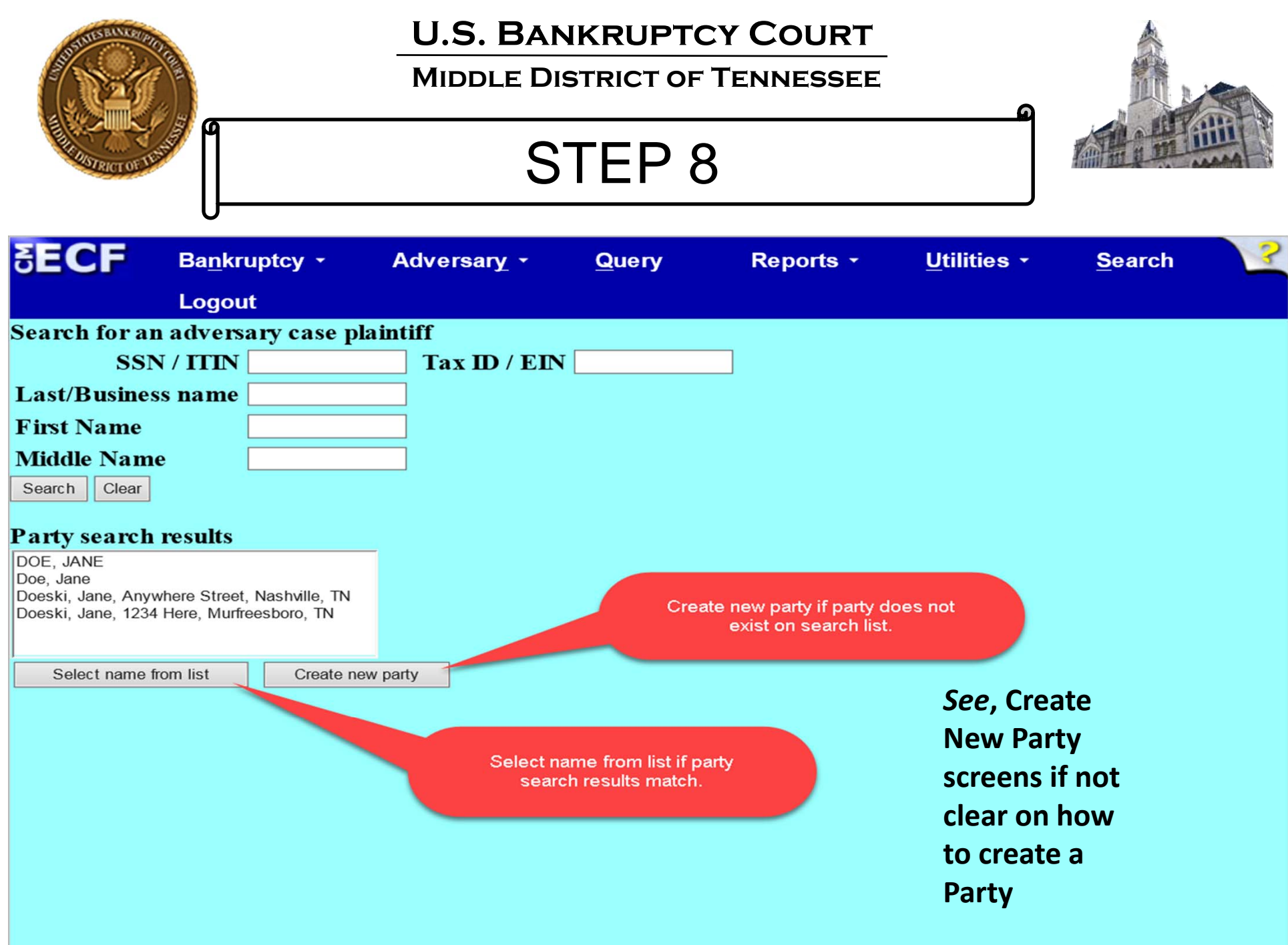

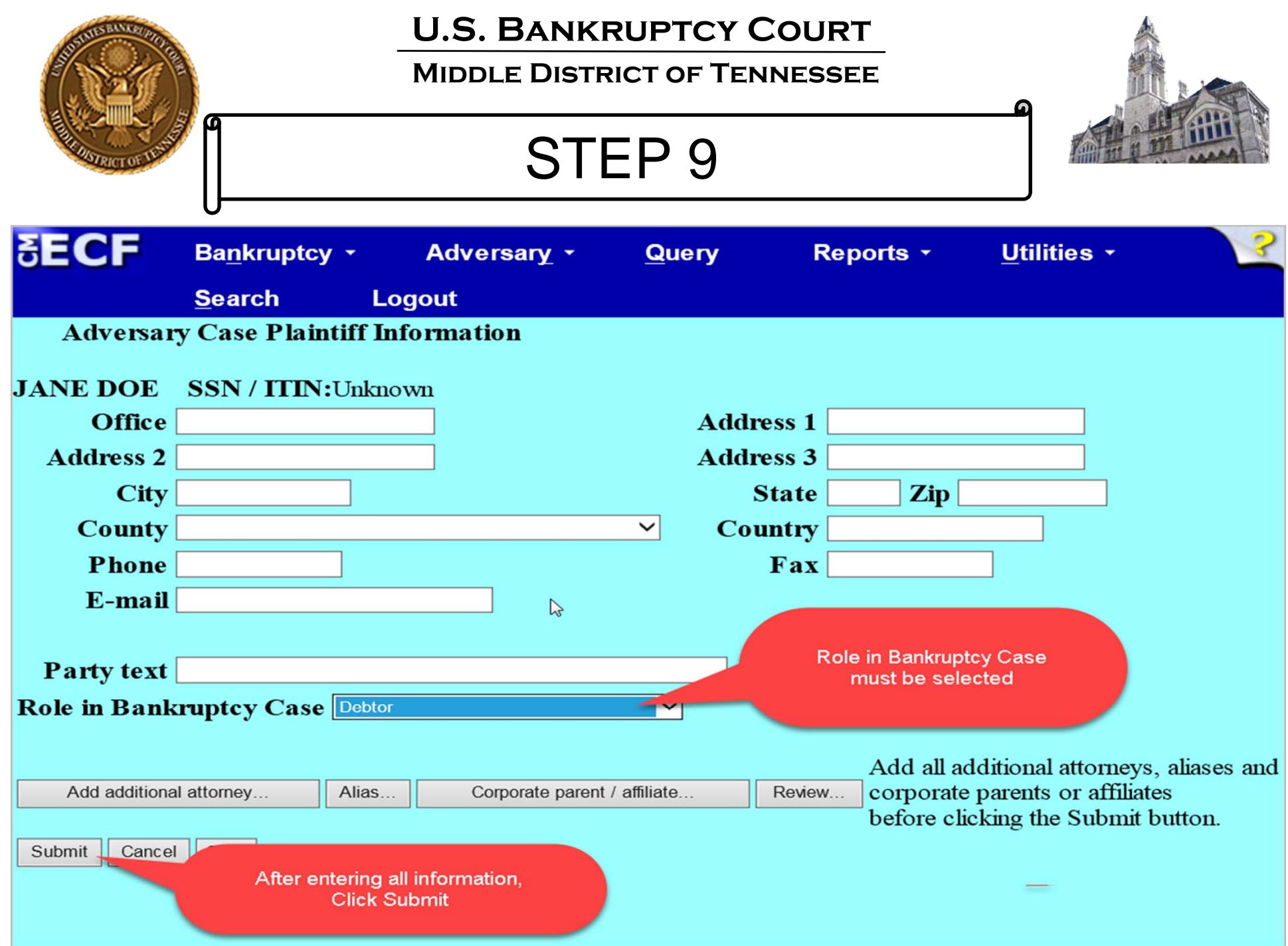

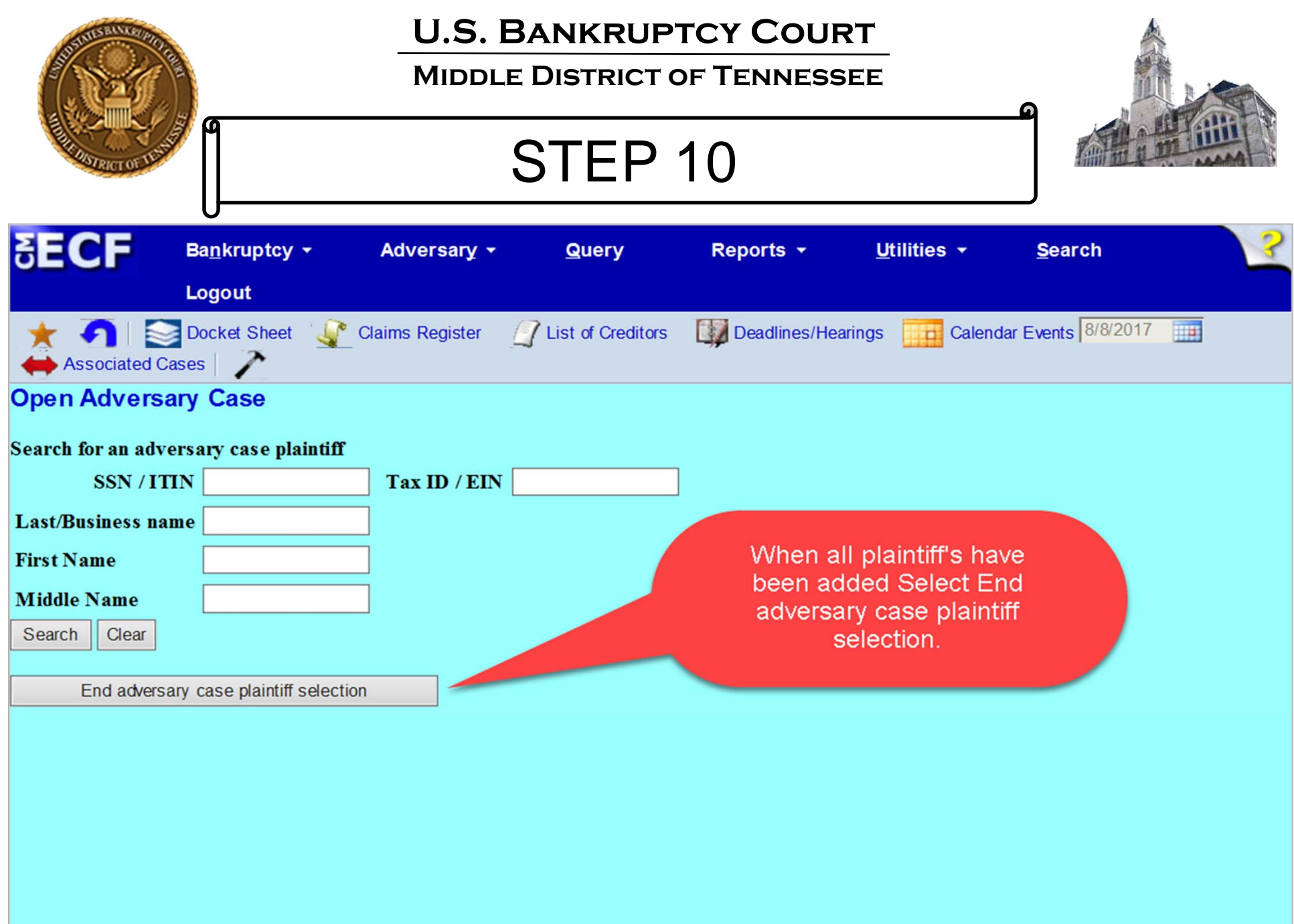

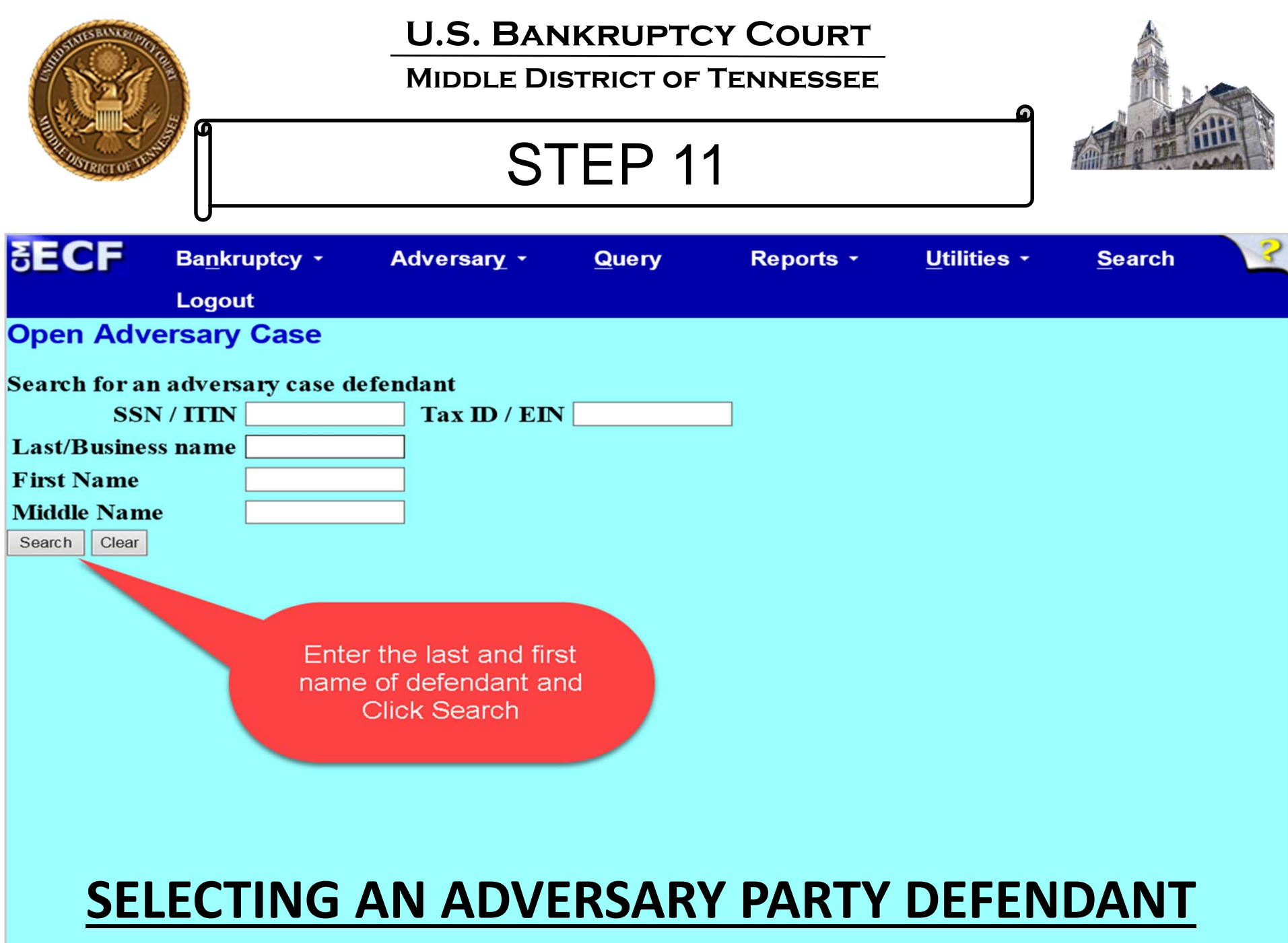

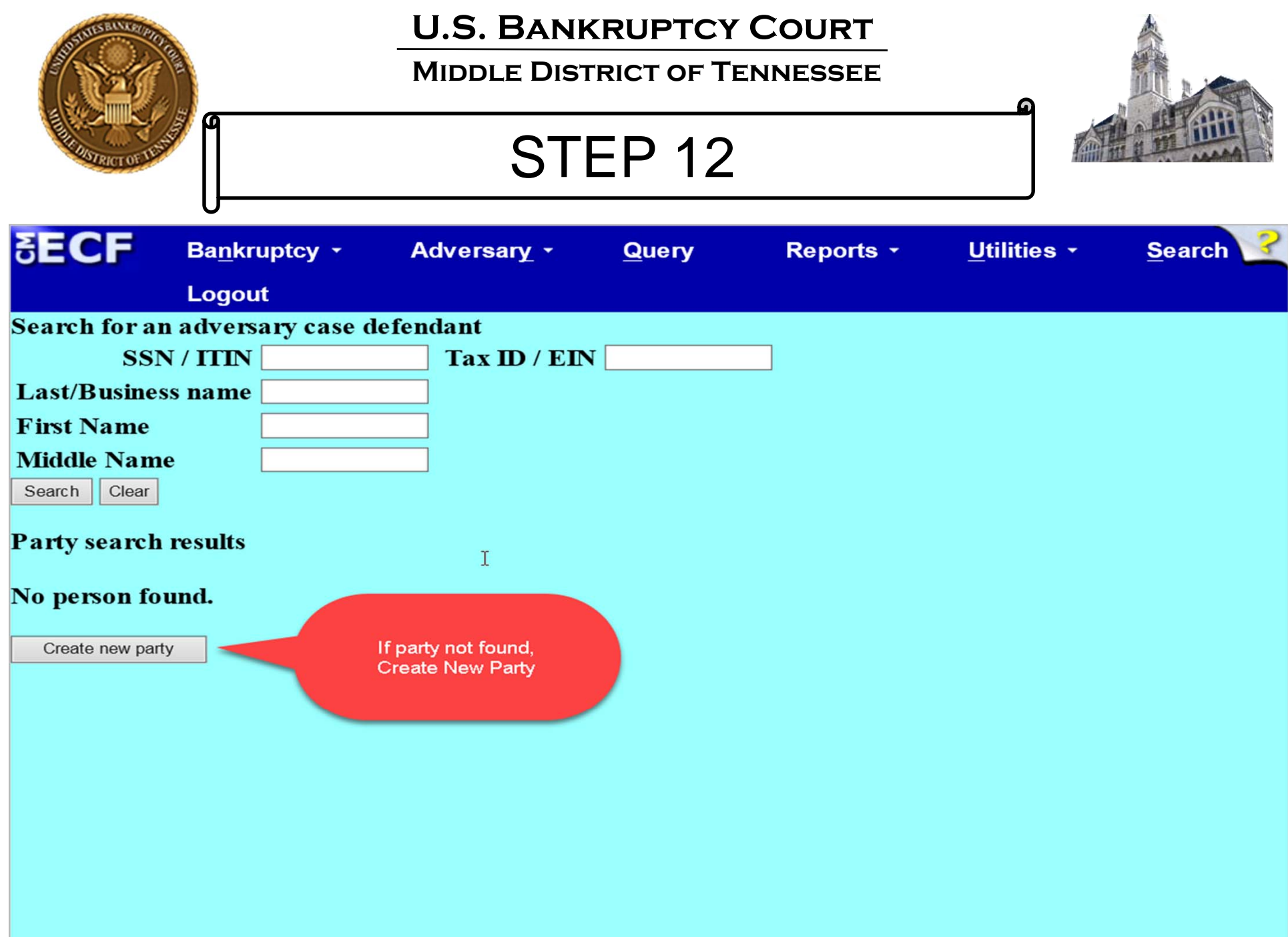

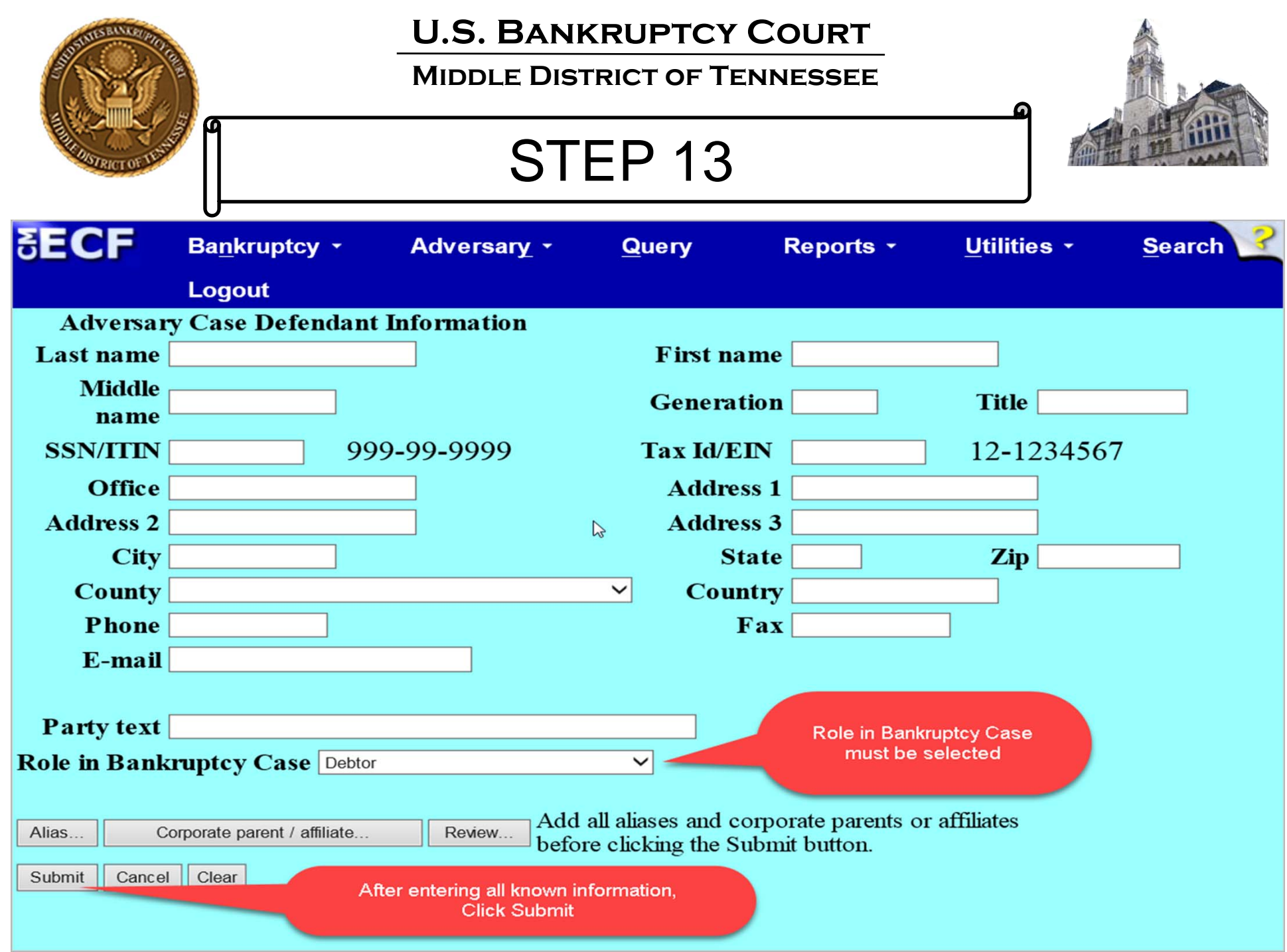

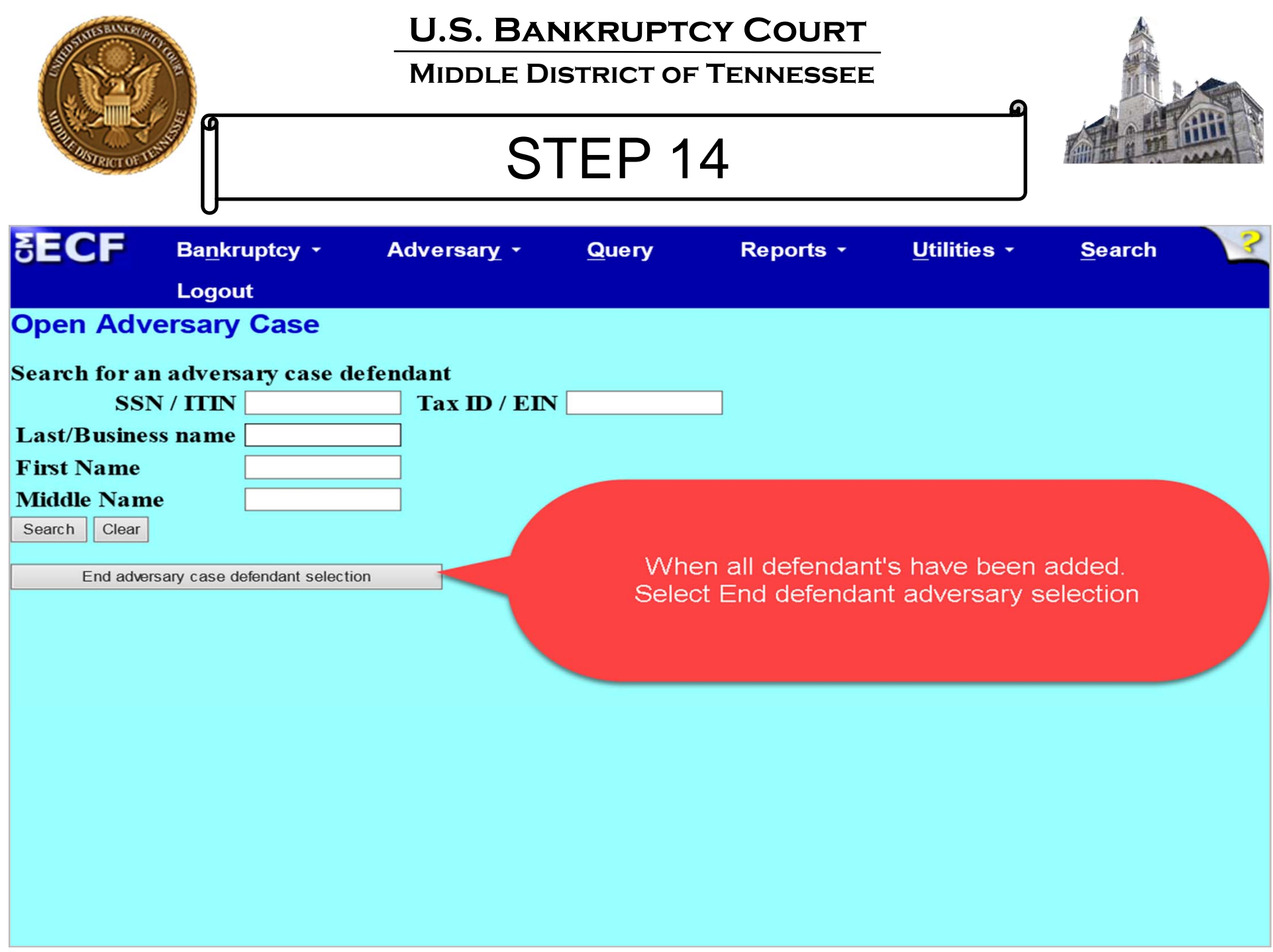

### **Middle District of Tennessee**

STEP 15

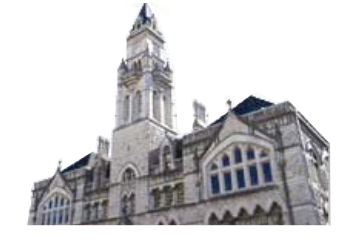

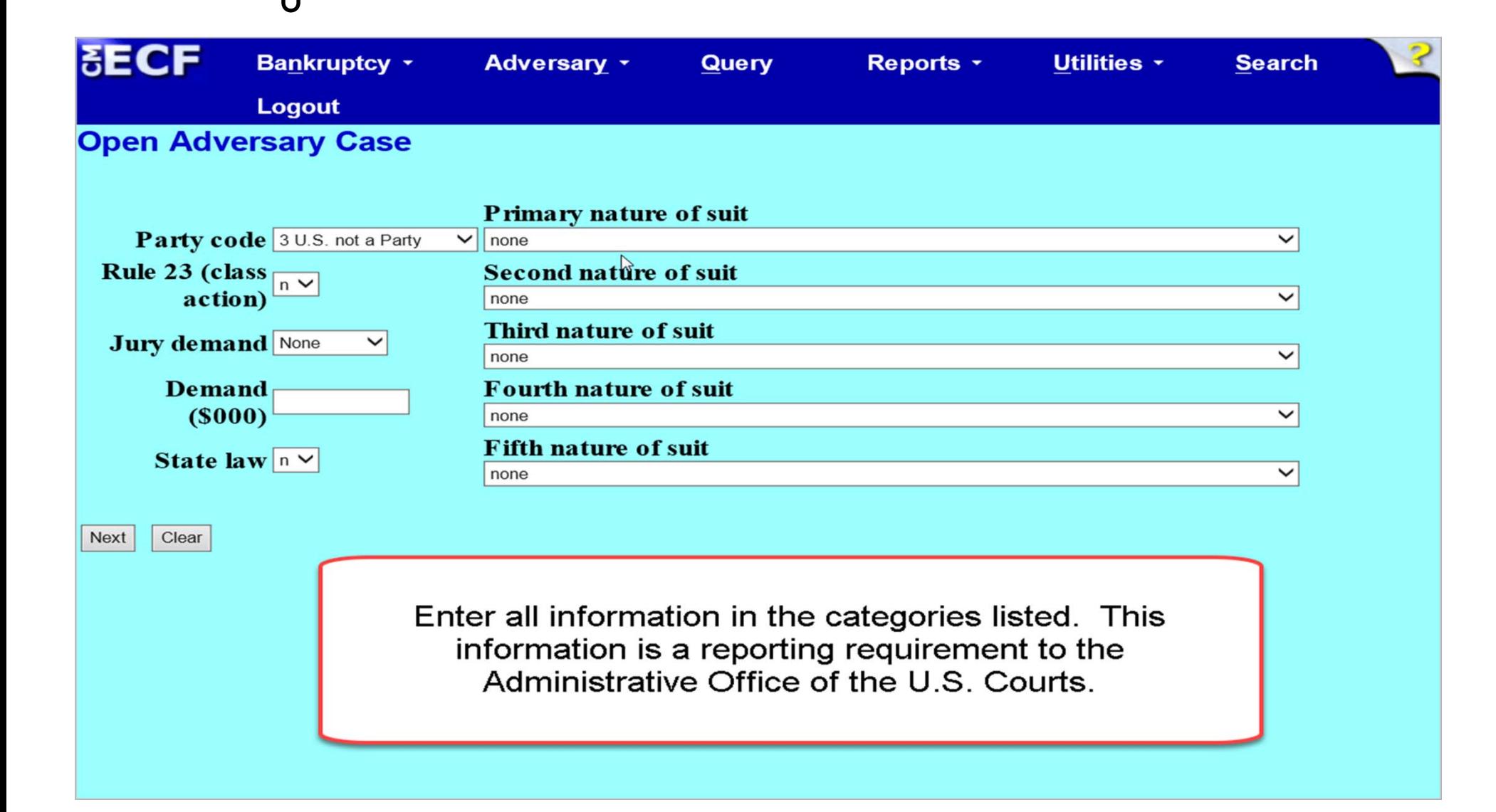

### **Middle District of Tennessee**

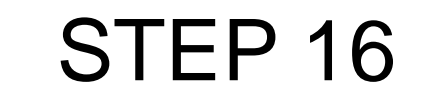

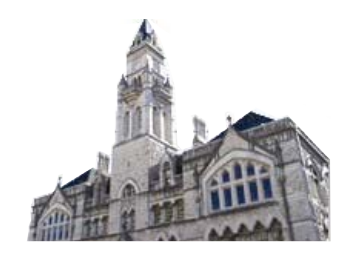

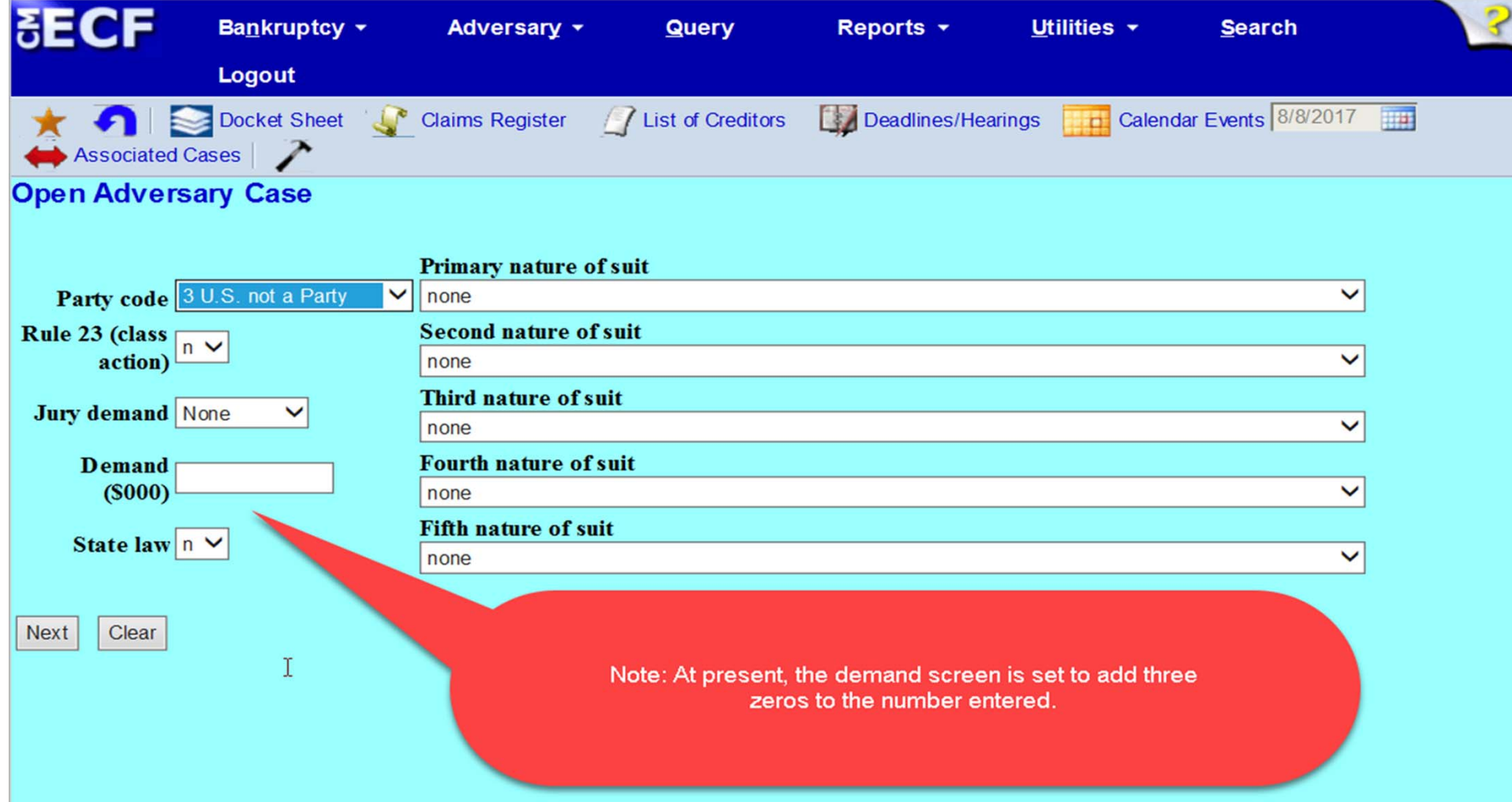

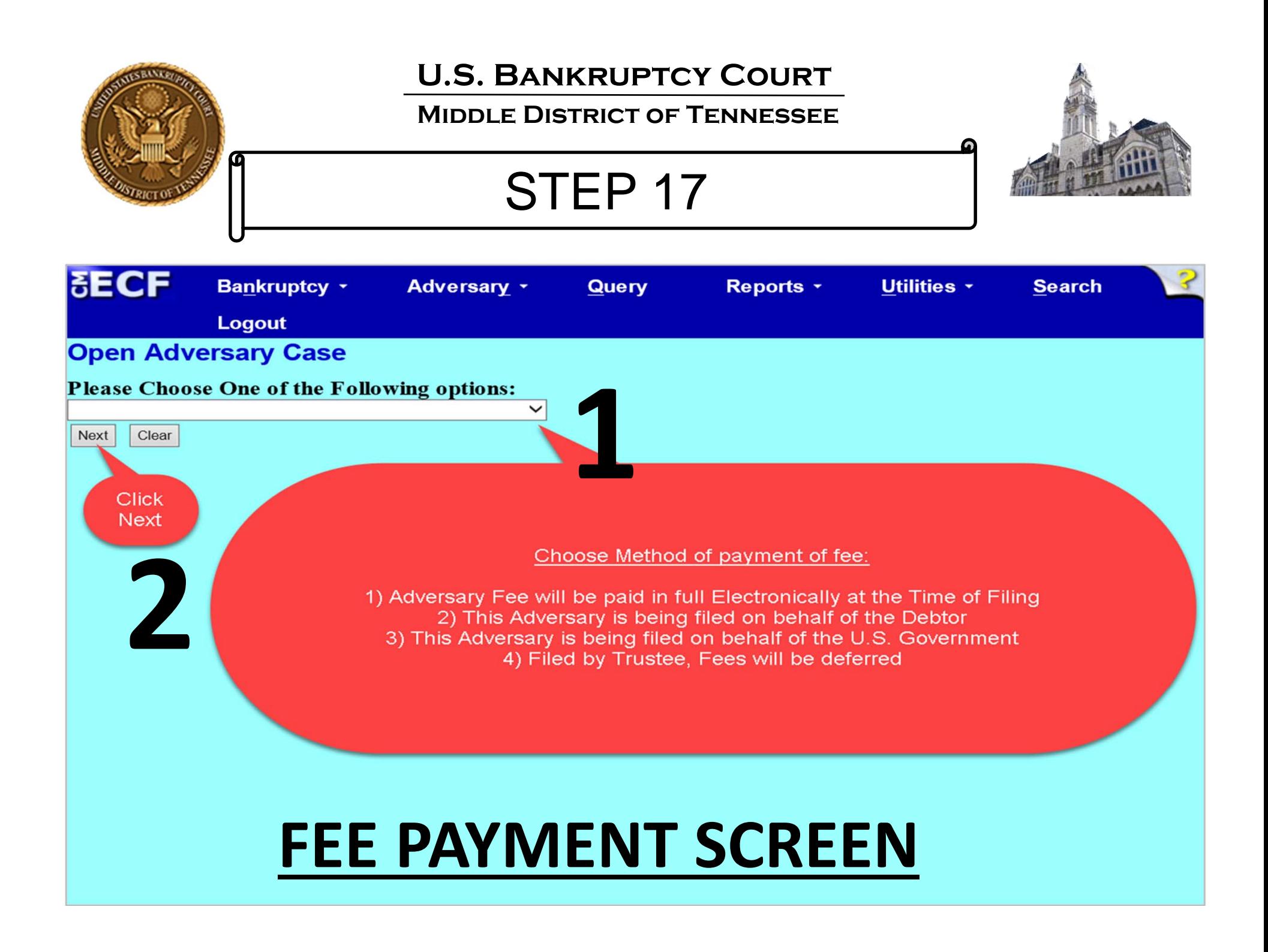

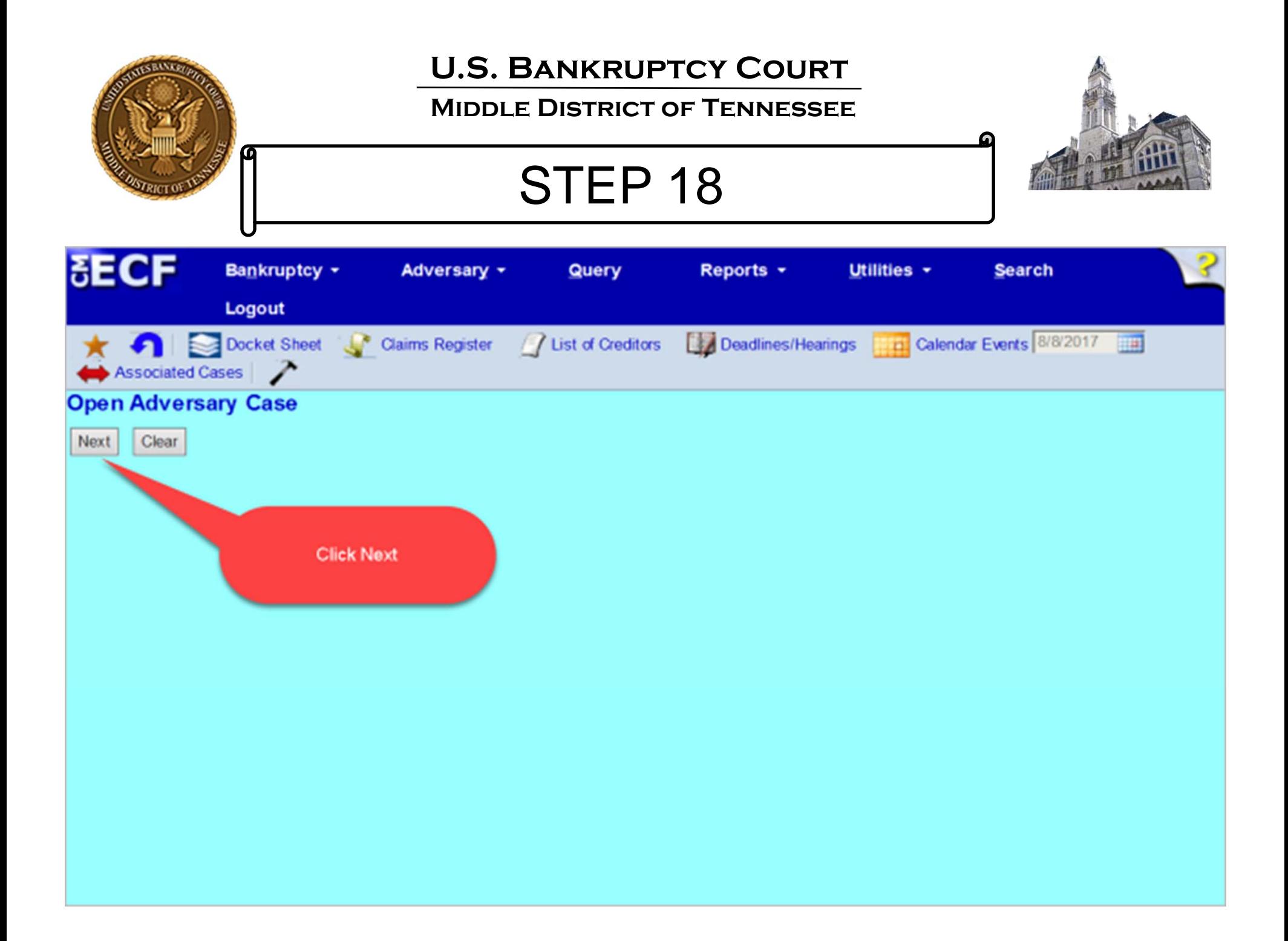

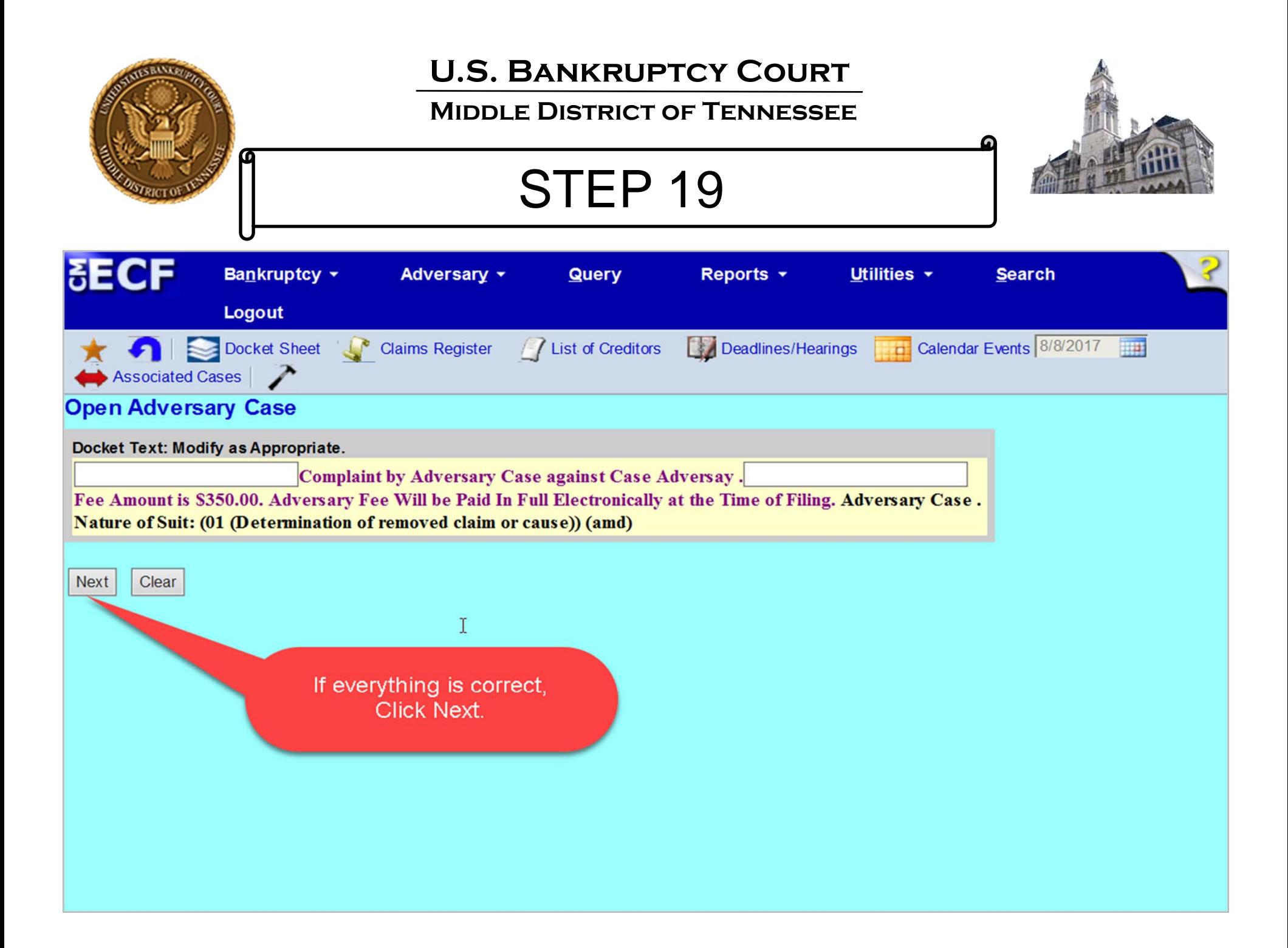

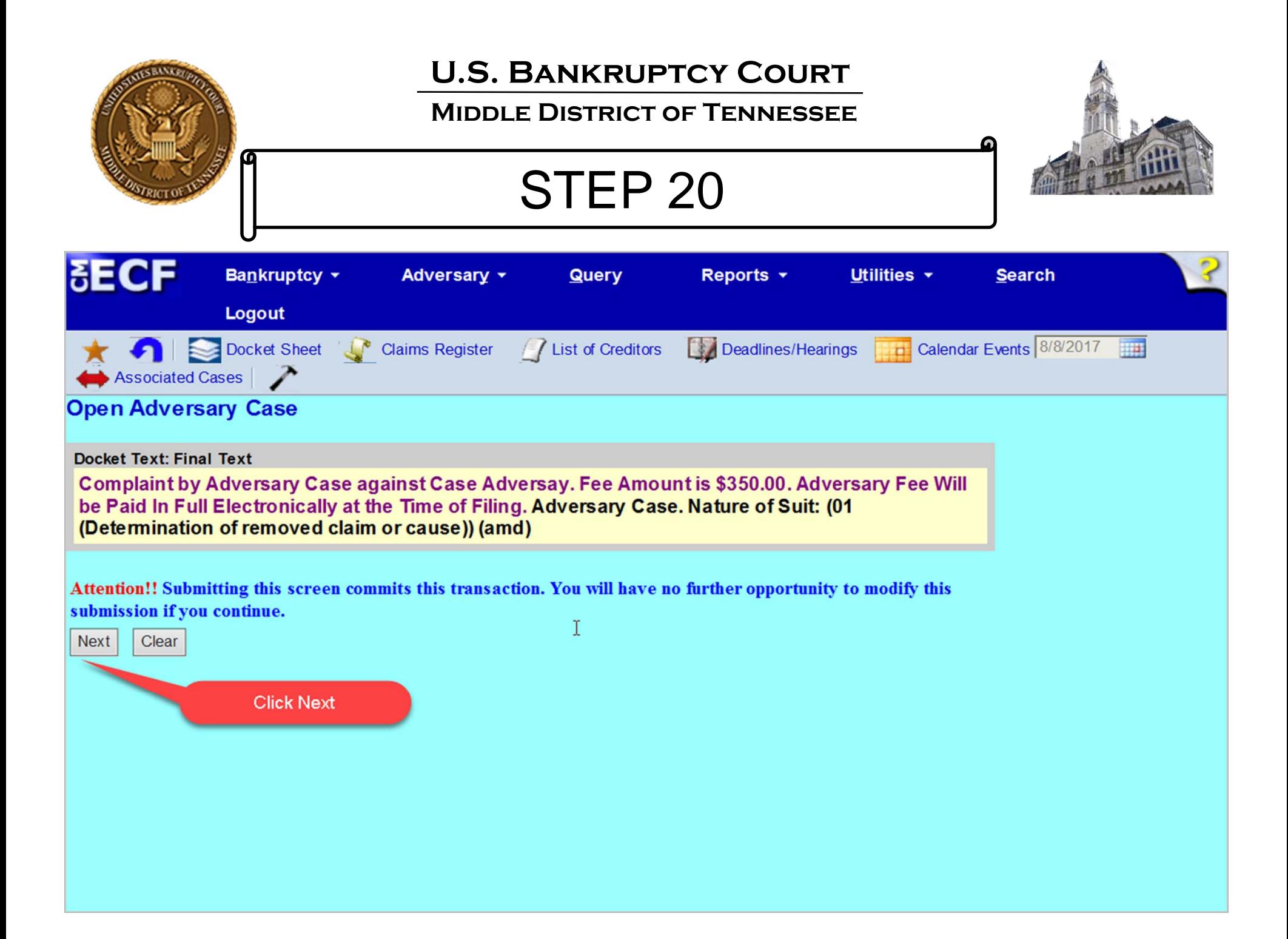

### **Middle District of Tennessee**

STEP 21

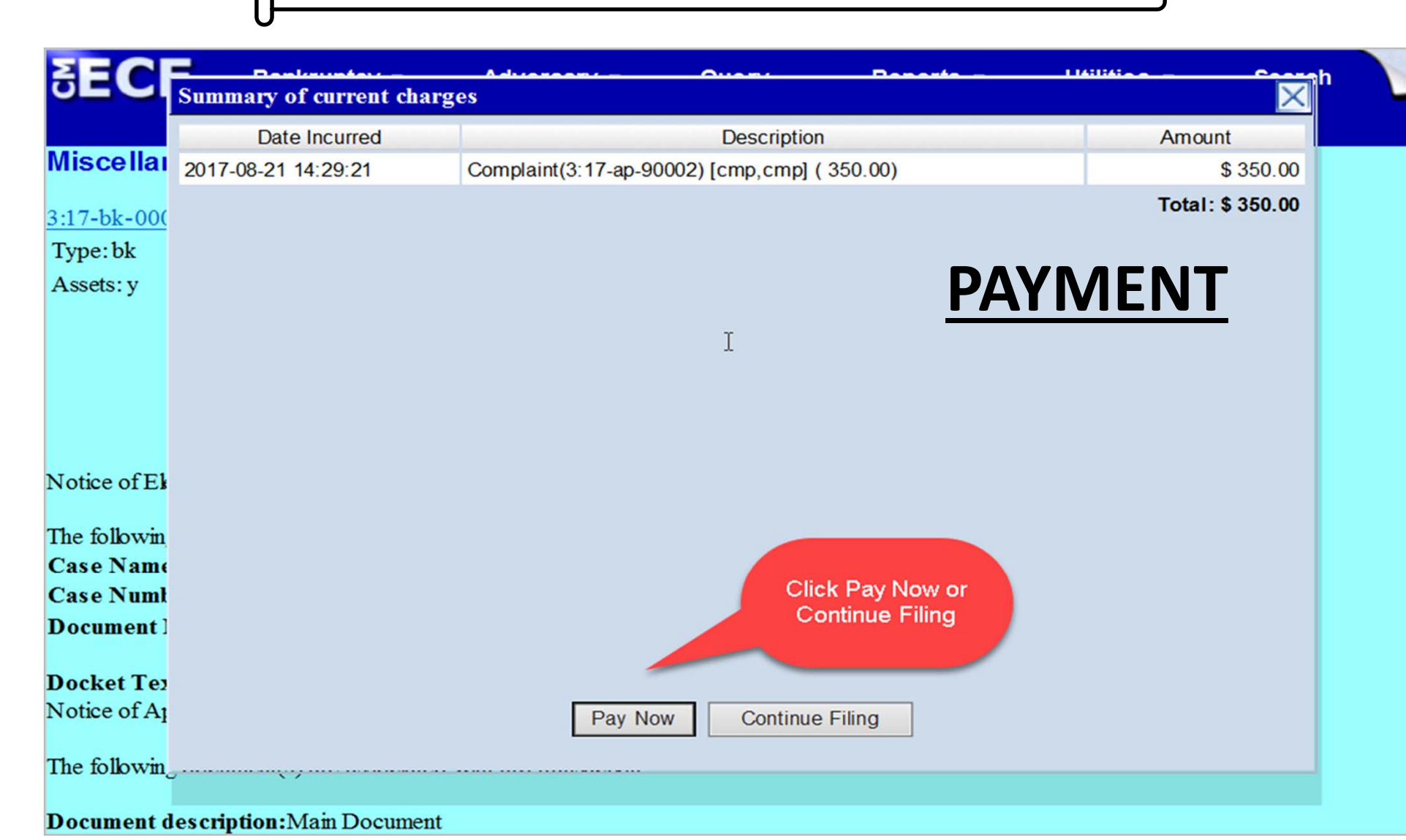

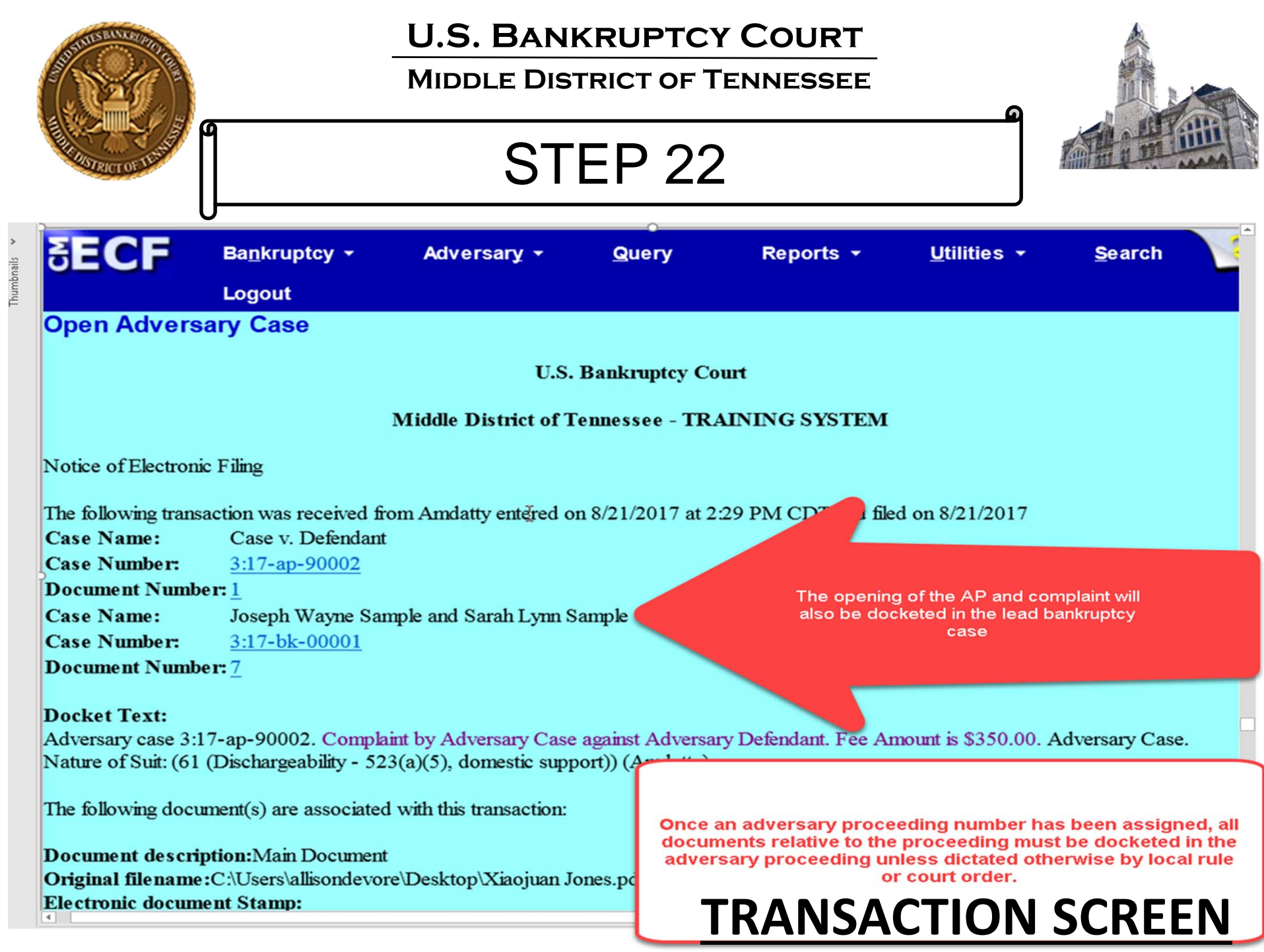

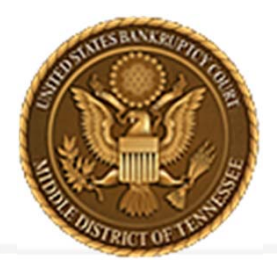

**Middle District of Tennessee701 Broadway, Room 170, Nashville, Tennessee 37203**

# **CREATING A NEW PARTY**

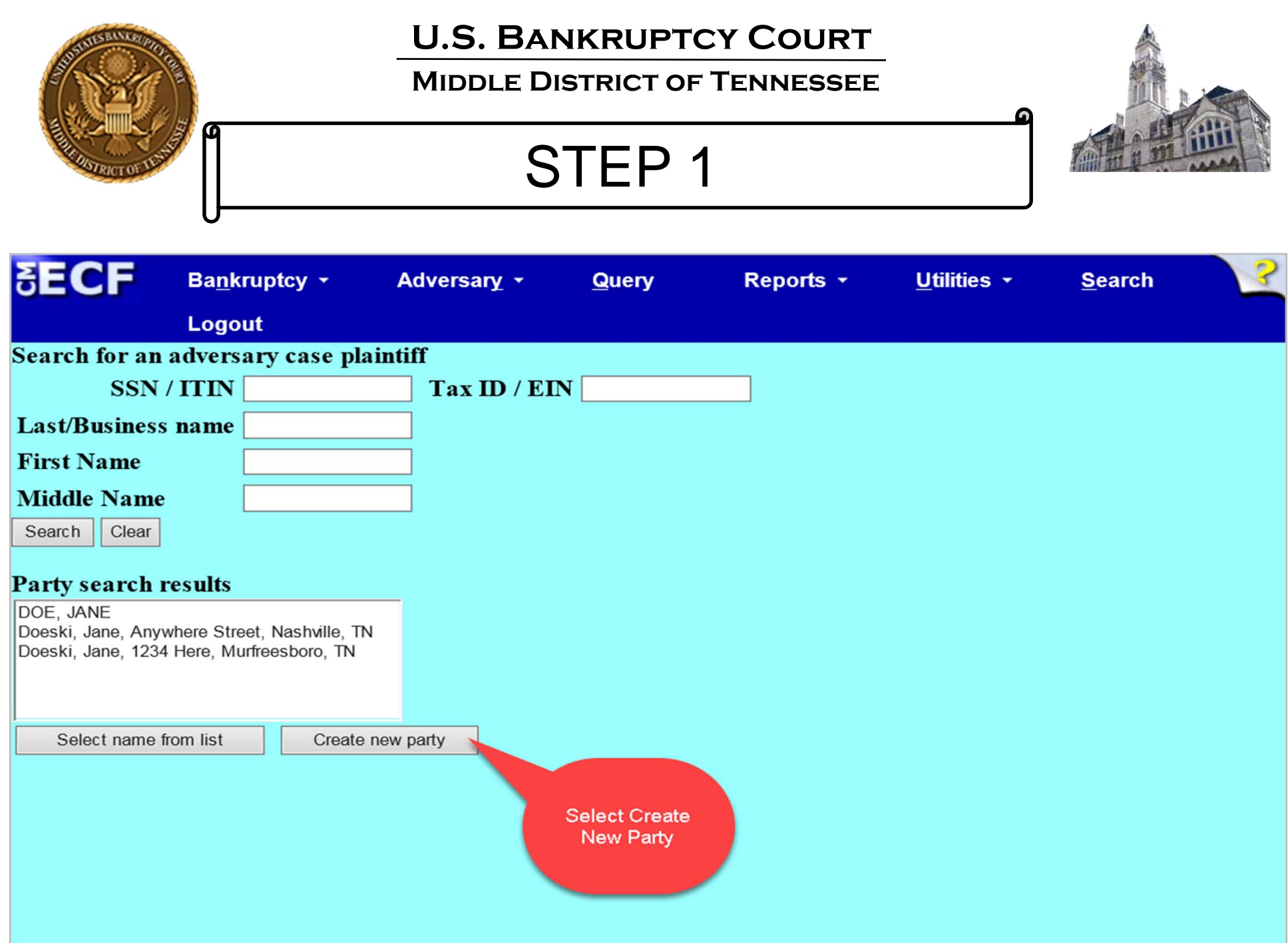

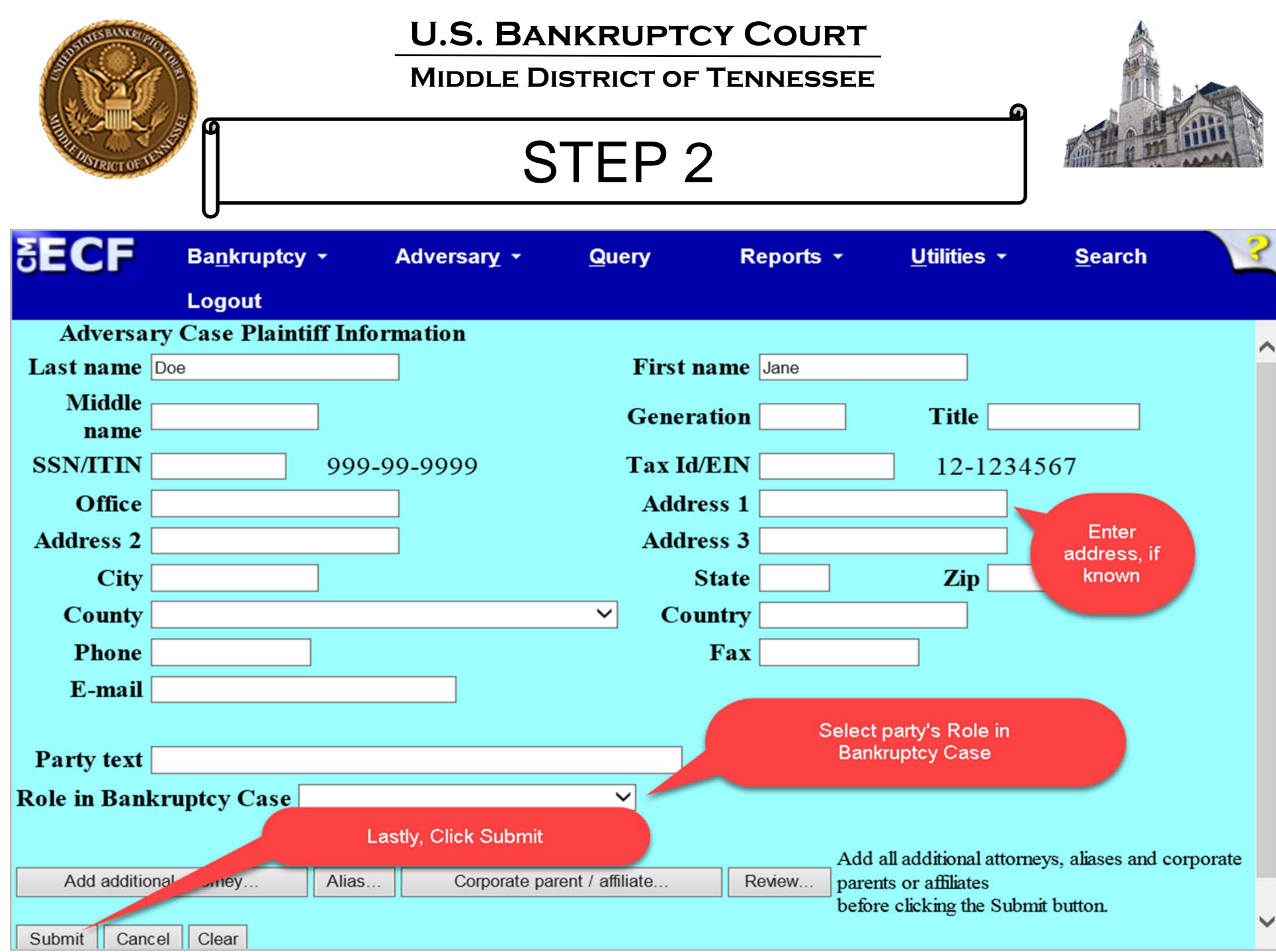

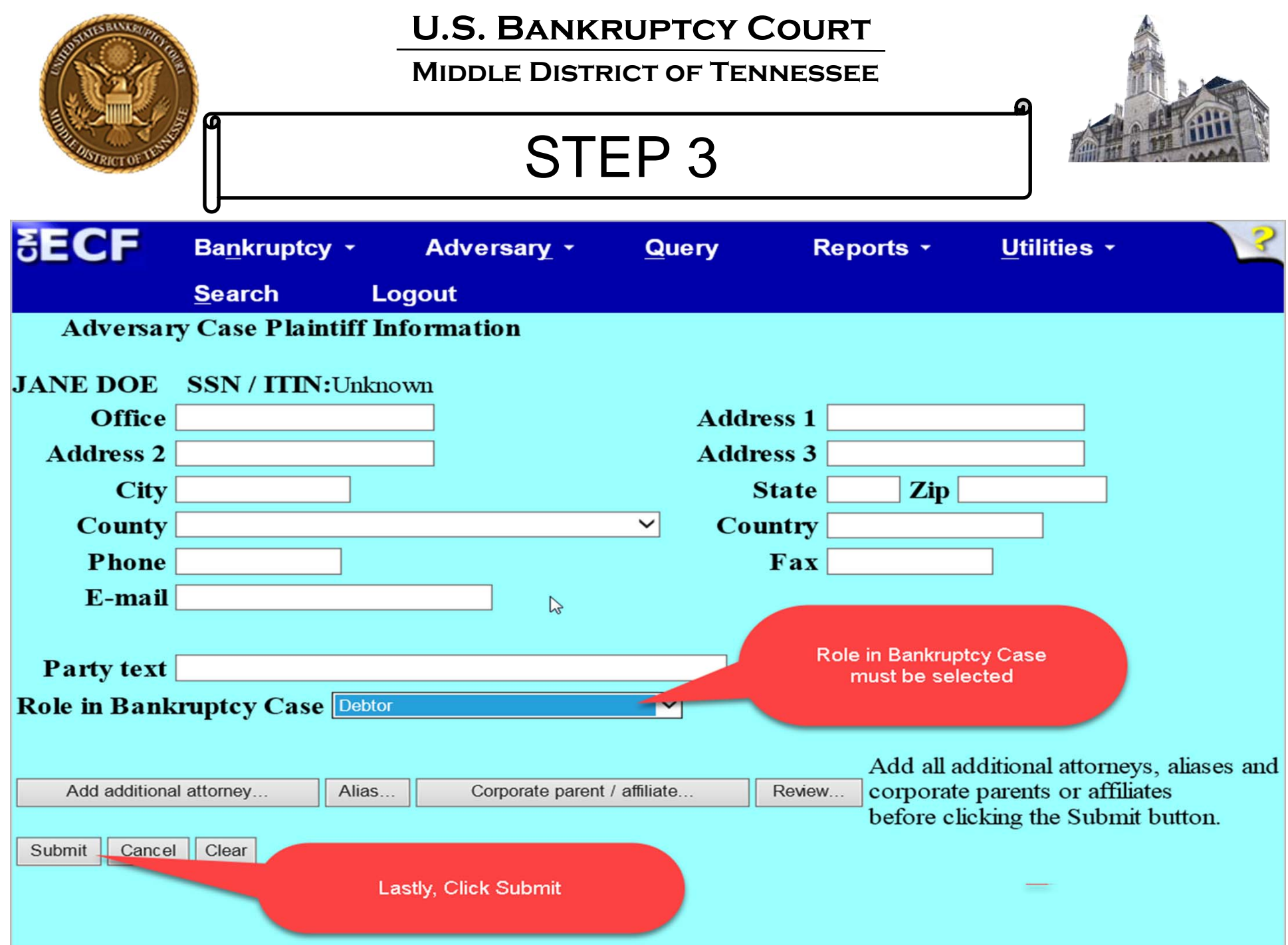

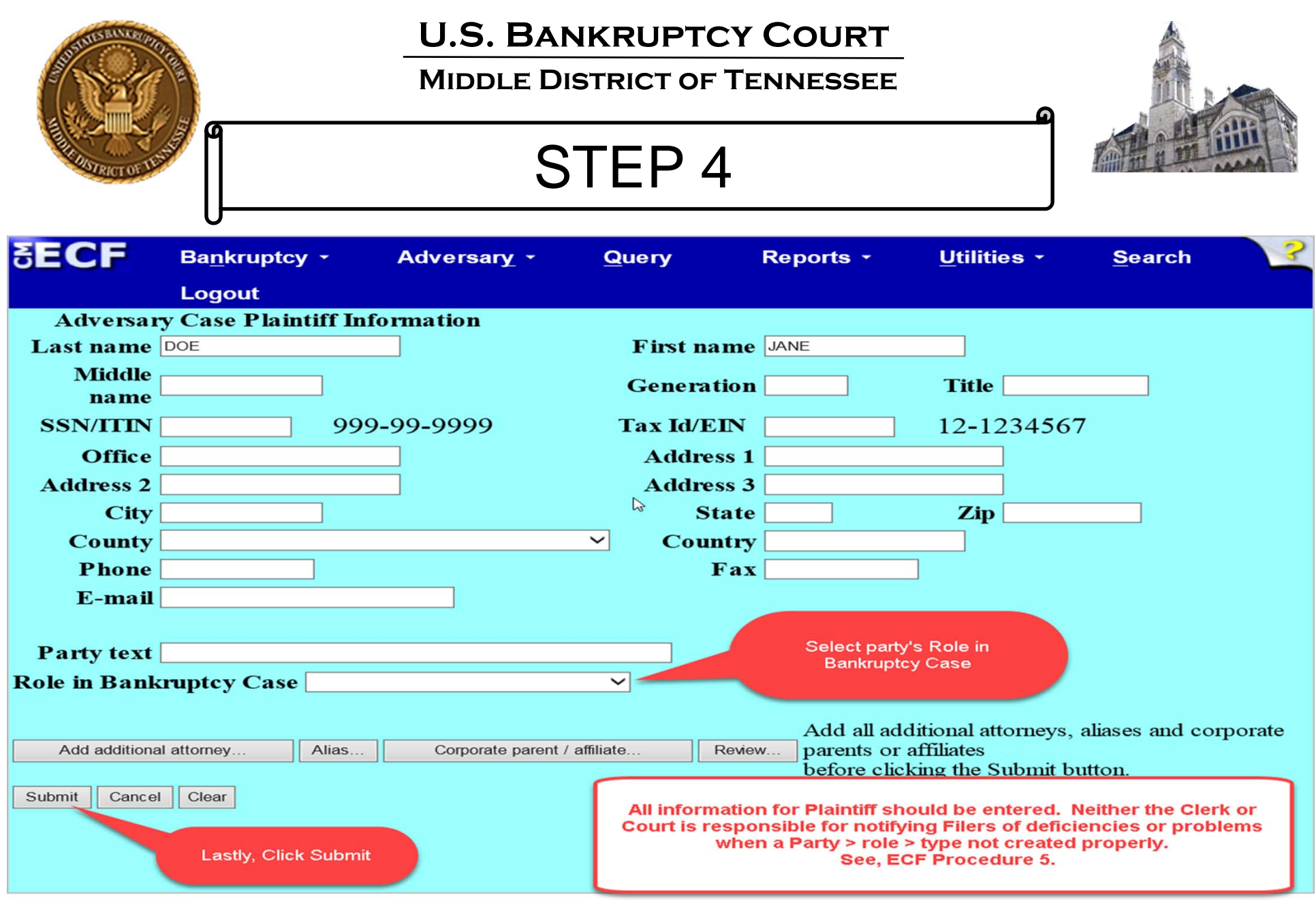

## **ENTERING PLAINTIFF INFORMATION**

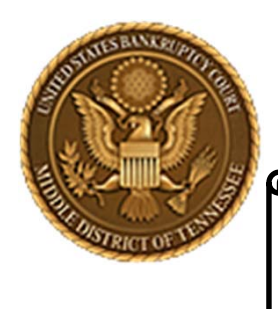

**Middle District of Tennessee**

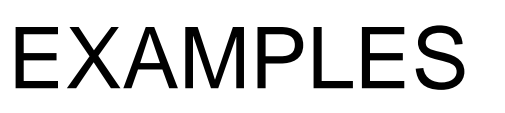

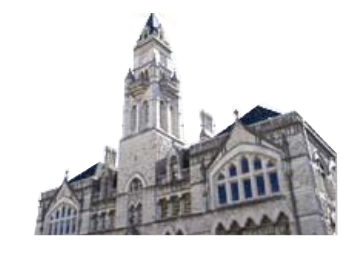

- 17-90200
- 17‐90219
- 17-90236
- 17-90028
- 17 ‐90177
- 18-90025
- 18-90052
- 18-90053
- 18-90056
- 17-90200
- 17‐90219
- 17-90236
- 17-90028
- 17‐90177
- 18 ‐90025
- 18 ‐90052
- 18-90053
- 18-90056

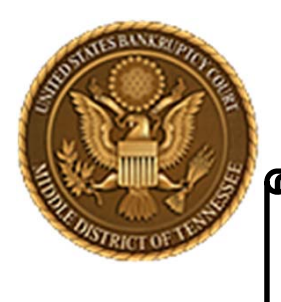

### **Middle District of Tennessee**

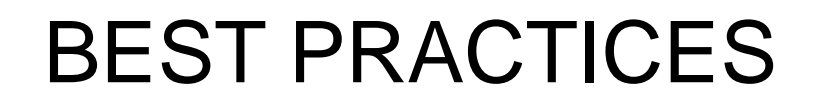

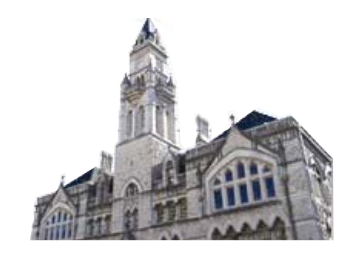

- $\checkmark$  When opening an adversary proceeding in ECF, the Adversary Proceeding Cover Sheet (Director's Procedural Form 1040) is not required. LBR 7003‐1. The data contained in Form 1040 is input by the Filer when the proceeding is filed in ECF.
- $\checkmark$  Ensure that all information (1) in the complaint and (2) in the data used to open the adversary proceeding is correct. The information provided by the Plaintiff is the information used by the Clerk in issuing Form 2500B, Summons Issued to Plaintiff for Service, in an adversary proceeding. The Plaintiff does not need to file Form 2500B in ECF.
- $\checkmark$  When entering Plaintiff information, make sure to select the box "Attorney …" and add the ECF registered attorney because it is the ECF registered attorney who receives notice. Although the Plaintiff's attorney is logged in to ECF and filing the complaint (or adversary proceeding), it is this function that 'adds the attorney to the proceeding' for purposes of receiving electronic notices filed in the adversary proceeding by email.
- $\checkmark$  Ensure that your ECF account has a correct, active email address. Otherwise, you will not receive electronic email notifications.

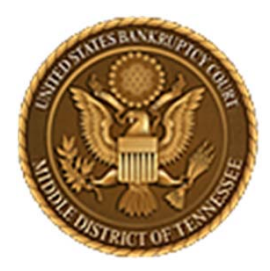

### **Middle District of Tennessee701 Broadway, Room 170, Nashville, Tennessee 37203**

Any questions regarding the use and filing of this ECF event can be directed to the Intake Department at 615‐736‐5584.

The Clerk encourages all ECF Filers and Users to practice the filing of ECF events by signing up and using the ECF Training System. To sign-up for ECF Train, please contact the Intake Department.

The Intake Department will provide information on how to locate an ECF event and commit the ECF event properly. The Clerk staff is unable to provide any legal advice, which includes, providing information as to what type of document should be filed in <sup>a</sup> given scenario.

ECF Filers and Users are highly encouraged to become familiar with the Local Bankruptcy Rules, ECF Procedures and EESA Procedures before committing any transaction in ECF.